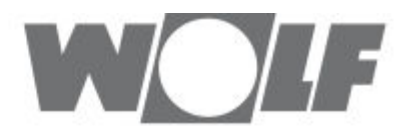

# **Instrukcja montażu, obsługi i konserwacji** CWL -D-70 **URZĄDZENIE DO WENTYLACJI**

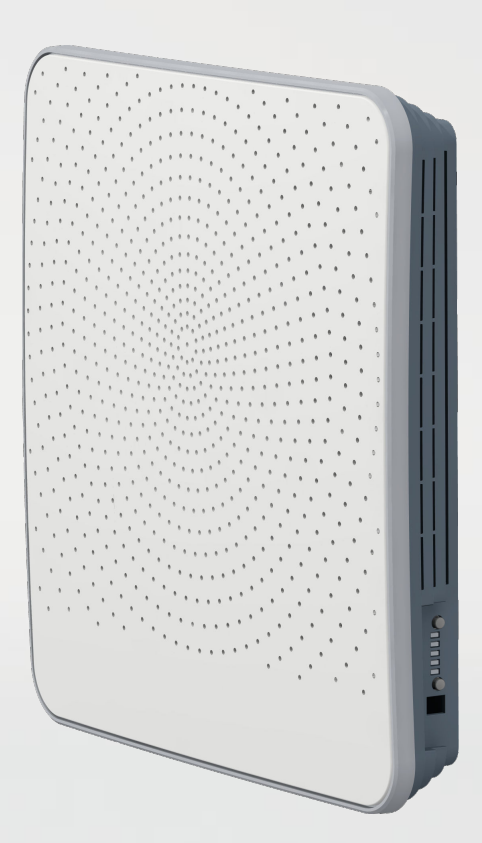

**Zastrzega się prawo wprowadzania zmian**

# **WOIF**

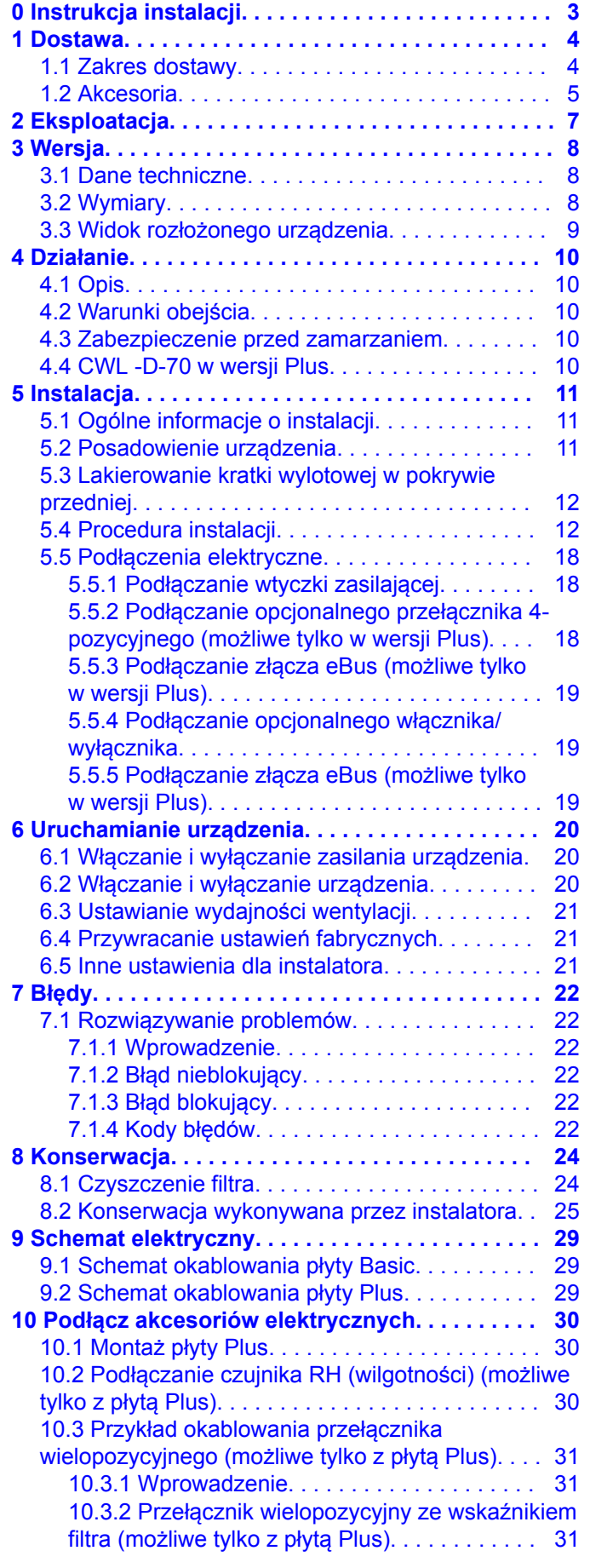

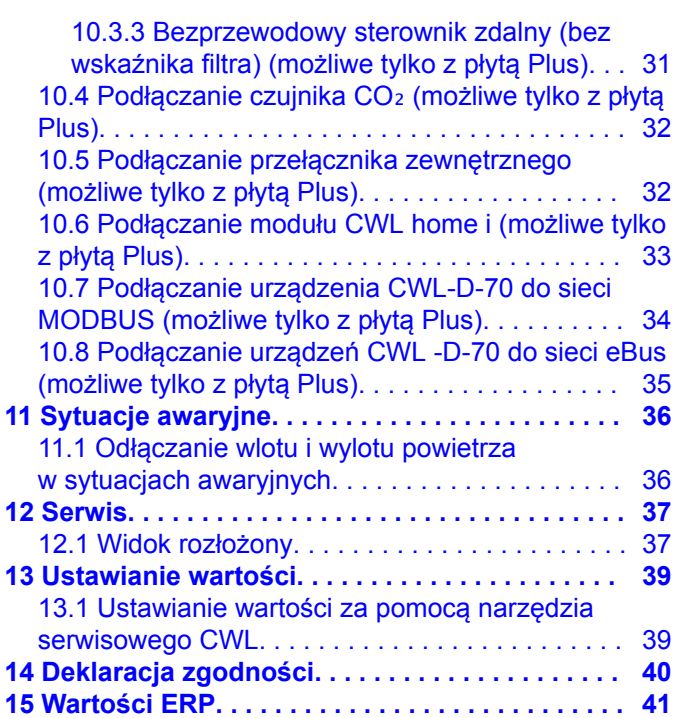

## <span id="page-2-0"></span>**Instrukcja instalacji**

Urządzenie do odzysku ciepła

CWL -D-70 Plus

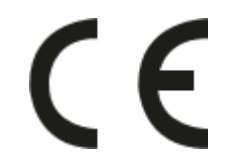

Przechowywać w pobliżu urządzenia

To urządzenie może być używane przez dzieci do lat 8, osoby o ograniczonych zdolnościach psychofizycznych oraz przez osoby o ograniczonej wiedzy i doświadczeniu wyłącznie wtedy, gdy będą one znajdować się pod nadzorem albo gdy otrzymały instrukcje bezpiecznego użytkowania urządzenia oraz są świadome potencjalnych zagrożeń.

Dzieci w wieku poniżej 3 lat należy trzymać z dala od urządzenia, chyba że znajdują się pod stałym nadzorem.

Dzieci w wieku od 3 do 8 lat mogą wyłącznie włączać i wyłączać urządzenie, jednak tylko wtedy, gdy znajdują się pod nadzorem albo gdy otrzymały precyzyjne instrukcje bezpiecznej obsługi urządzenia i rozumieją potencjalne niebezpieczeństwa. Dotyczy to wyłącznie sytuacji, w której urządzenie zostało umieszczone i zainstalowane w typowej pozycji eksploatacyjnej. Dzieci w wieku od 3 do 8 lat nie mogą wkładać wtyczki do gniazdka, nie mogą czyścić urządzenia ani zmieniać jego ustawień oraz nie mogą wykonywać żadnych prac konserwacyjnych, które normalnie byłyby wykonywane przez użytkownika.

Dzieci nie mogą bawić się urządzeniem.

**Jeśli jest potrzebny nowy kabel zasilający, należy zawsze zamówić zamiennik w firmie Wolf GmbH. Aby zapobiec niebezpiecznym sytuacjom, wymianę uszkodzonego podłączenia do sieci zasilającej należy zlecać wyłącznie wykwalifikowanym specjalistom!**

Kraj: PL

<span id="page-3-0"></span>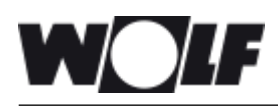

# **1 Dostawa**

### **1.1 Zakres dostawy**

Przed rozpoczęciem instalacji urządzenia do odzysku ciepła należy sprawdzić, czy zostało dostarczone w komplecie oraz w nieuszkodzonym stanie.

Zakres dostawy odśrodkowego urządzenia do odzysku ciepła typu CWL -D-70 obejmuje dwie sekcje, tj. właściwe urządzenie (1–6) oraz sekcję zewnętrzną (7), które są dostępne w kolorze białym albo w wykonaniu ze stali nierdzewnej. Wersja sekcji zewnętrznej zależy od grubości ściany.

Dwie sekcje składają się z następujących podzespołów:

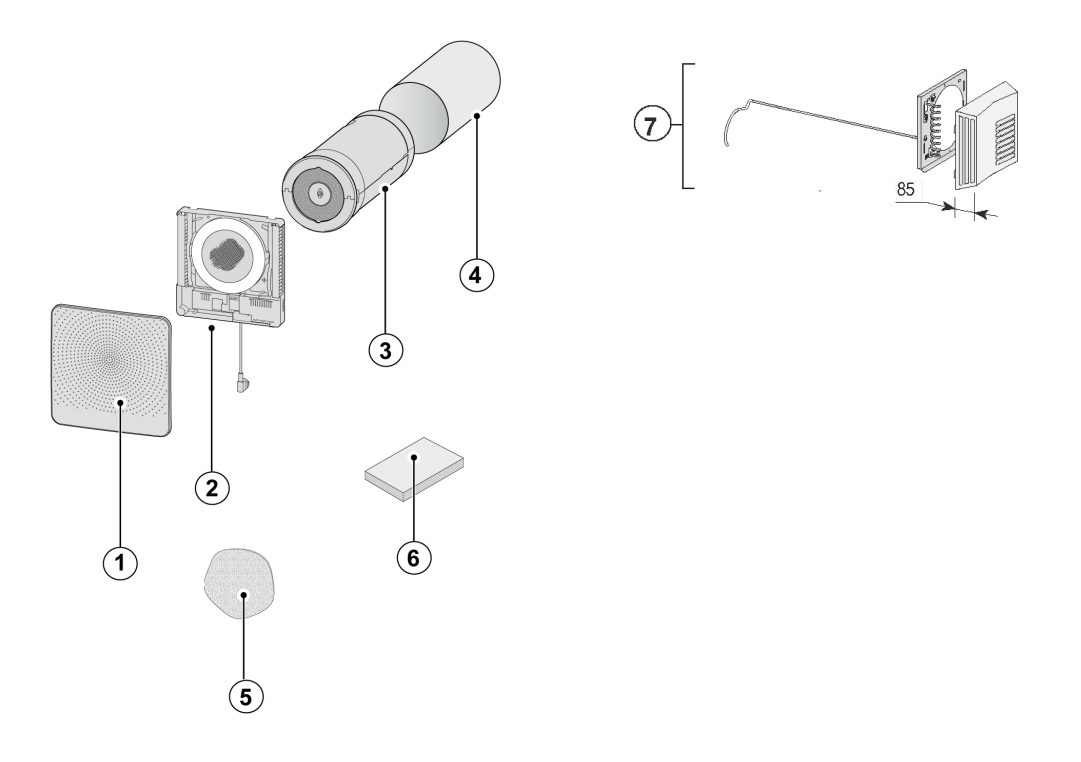

- 1 = Pokrywa przednia
- 2 = Sekcja wewnętrzna CWL -D-70
- 3 = Zespół wymiennik/wentylator CWL -D-70
- 4 = Przepust ścienny
- 5 = Nasadka bezpieczeństwa (przechowywana w urządzeniu)
- 6 = Skrócony instrukcja obsługi + osprzęt montażowy
- 7 = Sekcja zewnętrzna CWL -D-70 do ścian o grubości 500–600 mm

<span id="page-4-0"></span>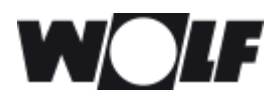

### **1.2 Akcesoria**

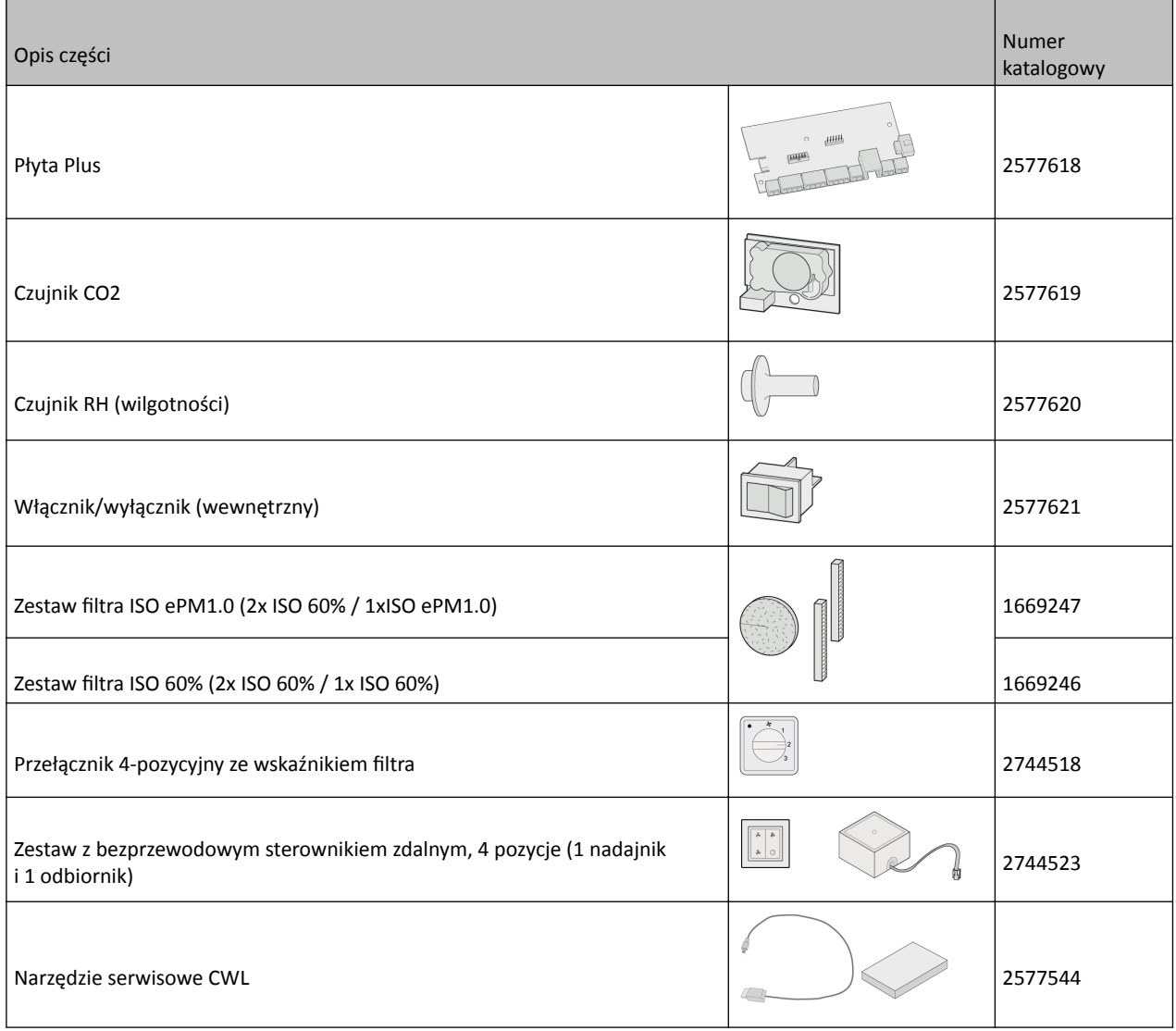

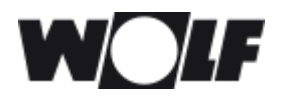

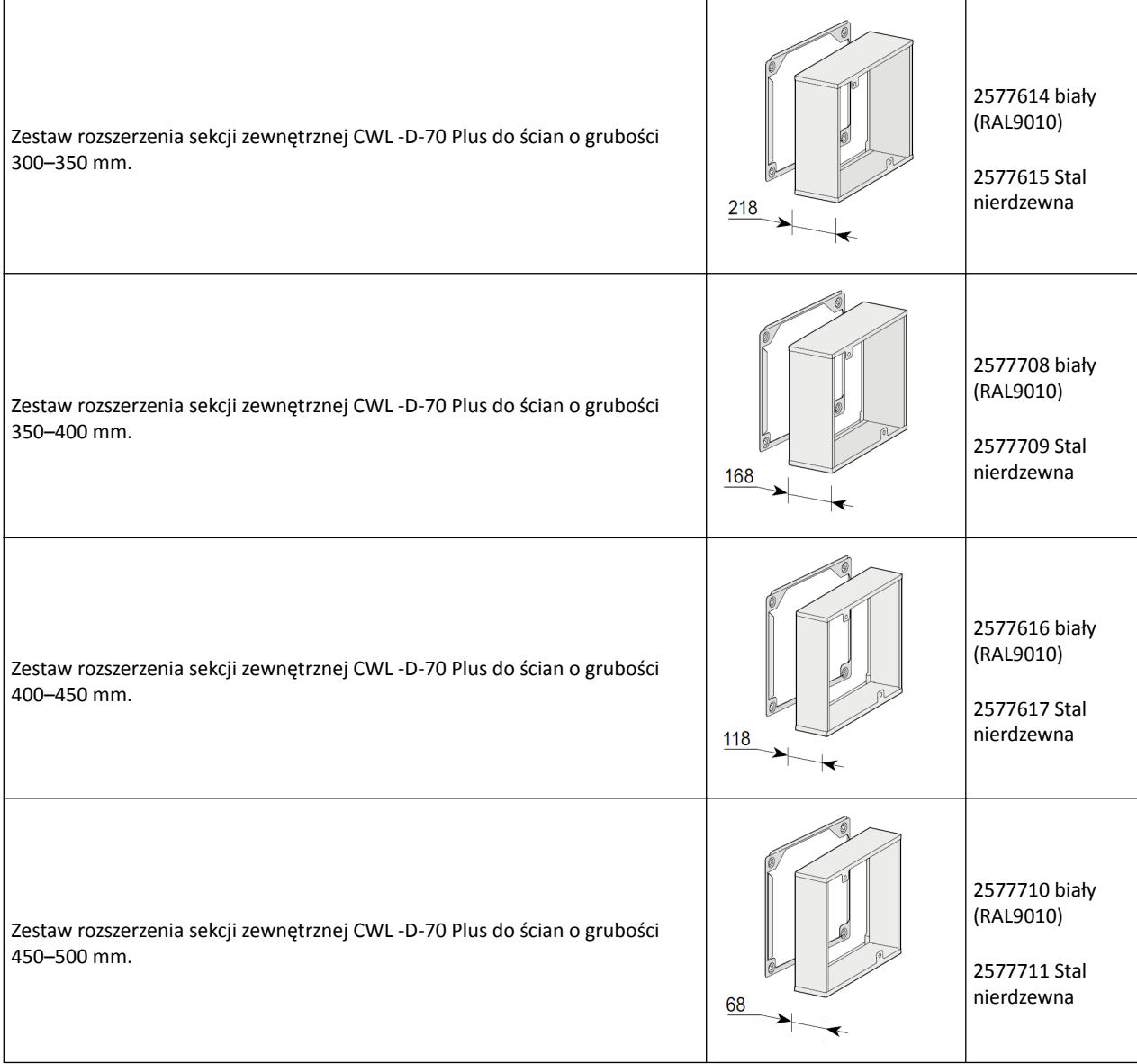

<span id="page-6-0"></span>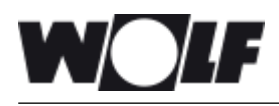

# **2 Eksploatacja**

CWL -D-70 to odśrodkowe urządzenie wentylacyjne z funkcją odzysku ciepła, przeznaczone do użytku na ścianach zewnętrznych. Maksymalna wydajność wentylacji urządzenia to 70 m<sup>3</sup>/godz.

Funkcje urządzenia CWL -D-70:

- Wydajność wentylacji regulowana za pomocą przycisków sterujących
- · Wskazanie zabrudzenia filtra na urządzeniu
- System zabezpieczający przed zamarzaniem, który również w niskich temperaturach zewnętrznych zapewnia optymalną wydajność urządzenia oraz w razie potrzeby aktywuje standardową nagrzewnicę wstępną
- Niski poziom hałasu
- Automatyczny zawór obejściowy w standardowym wyposażeniu
- Niskie zużycie energii
- Wysoka wydajność

Wydajność i zużycie energii urządzenia CWL -D-70 zależą od ustawionego poziomu wentylacji, jak również od oporu filtra.

CWL -D-70 Plus w jest wyposażony w bardziej zaawansowaną płytę sterowania z dodatkowymi podłączeniami, m.in. dla czujnika RH (wilgotności), czujnika CO2‑, przełącznika wielopozycyjnego oraz modułu CWL Home i.

W niniejszej instrukcji instalacji opisano zarówno standardowy model CWL -D-70, jak i model CWL -D-70 Plus.

Podczas zamawiania urządzenia  $(\rightarrow Wymiary$  strona 8) należy podać prawidłowy typ.

Urządzenie CWL -D-70 jest dostarczane z gotową do podłączenia wtyczką zasilającą 230 V oraz ze złączem narzędzia serwisowego CWL na panelu zewnętrznym.

Urządzenie jest dostarczane z nasadką zabezpieczającą. Nasadkę należy założyć w sytuacji awaryjnej, gdy jest konieczne odłączenie źródła powietrza i wylotu powietrza do atmosfery. Nasadka jest przechowywana w urządzeniu. Przed założeniem nasadki należy wyłączyć urządzenie (wyciągnąć wtyczkę zasilającą albo ustawić włącznik/wyłącznik, jeśli jest, w pozycji 0) (-> [Odłączanie wlotu i wylotu powietrza w sytuacjach awaryjnych](#page-35-0) strona 36).

Przed ponownym włączeniem urządzenia należy zawsze zdemontować nasadkę zabezpieczającą!

*Nagrzewnica wstępna i płyta sterowania znajdują się pod napięciem 230 V. Podczas pracy z urządzeniem należy zawsze najpierw odłączyć zasilanie od urządzenia poprzez wyjęcie wtyczki zasilającej.*

<span id="page-7-0"></span>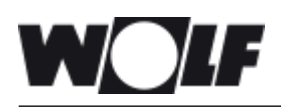

# **3 Wersja**

## **3.1 Dane techniczne**

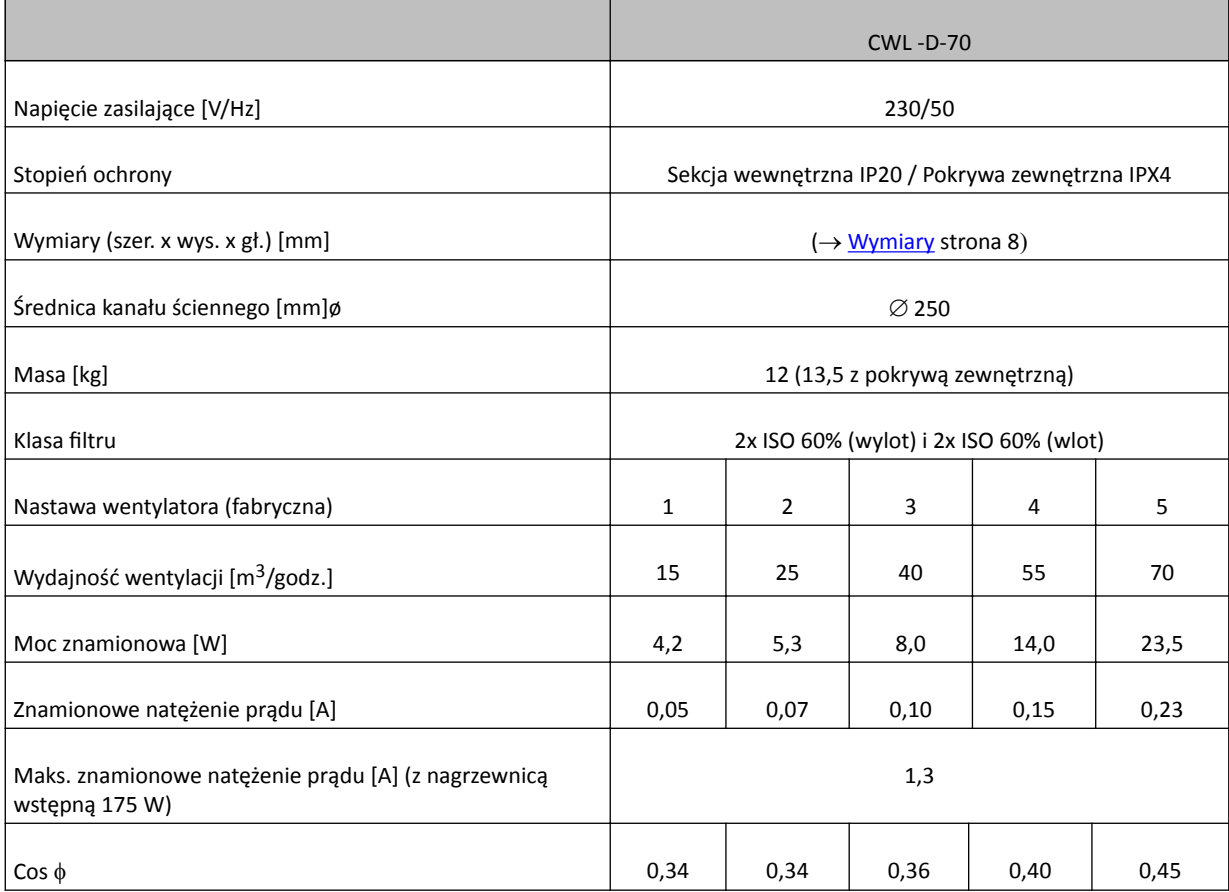

## **3.2 Wymiary**

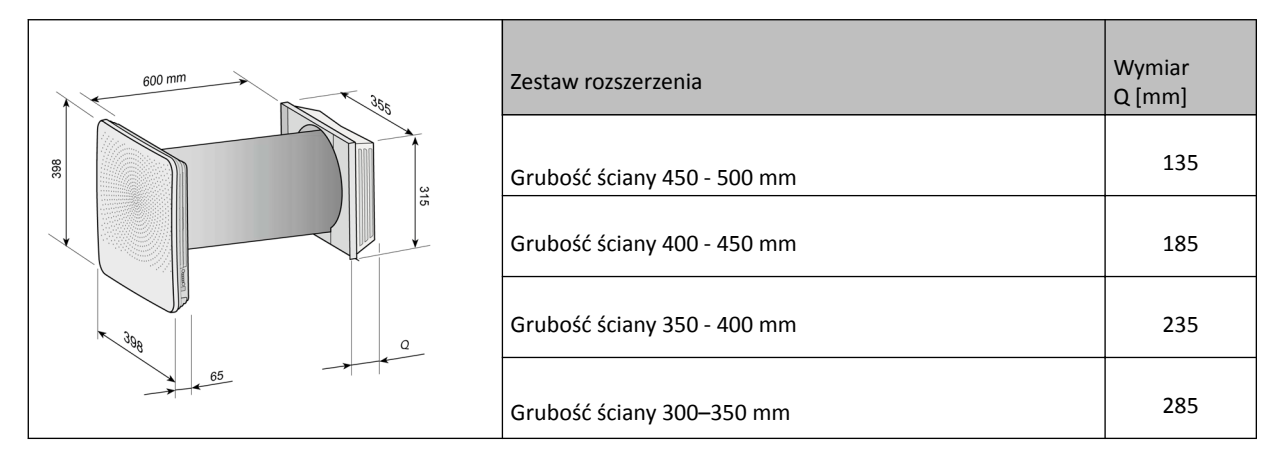

<span id="page-8-0"></span>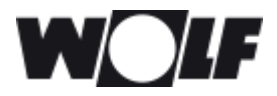

## **3.3 Widok rozłożonego urządzenia**

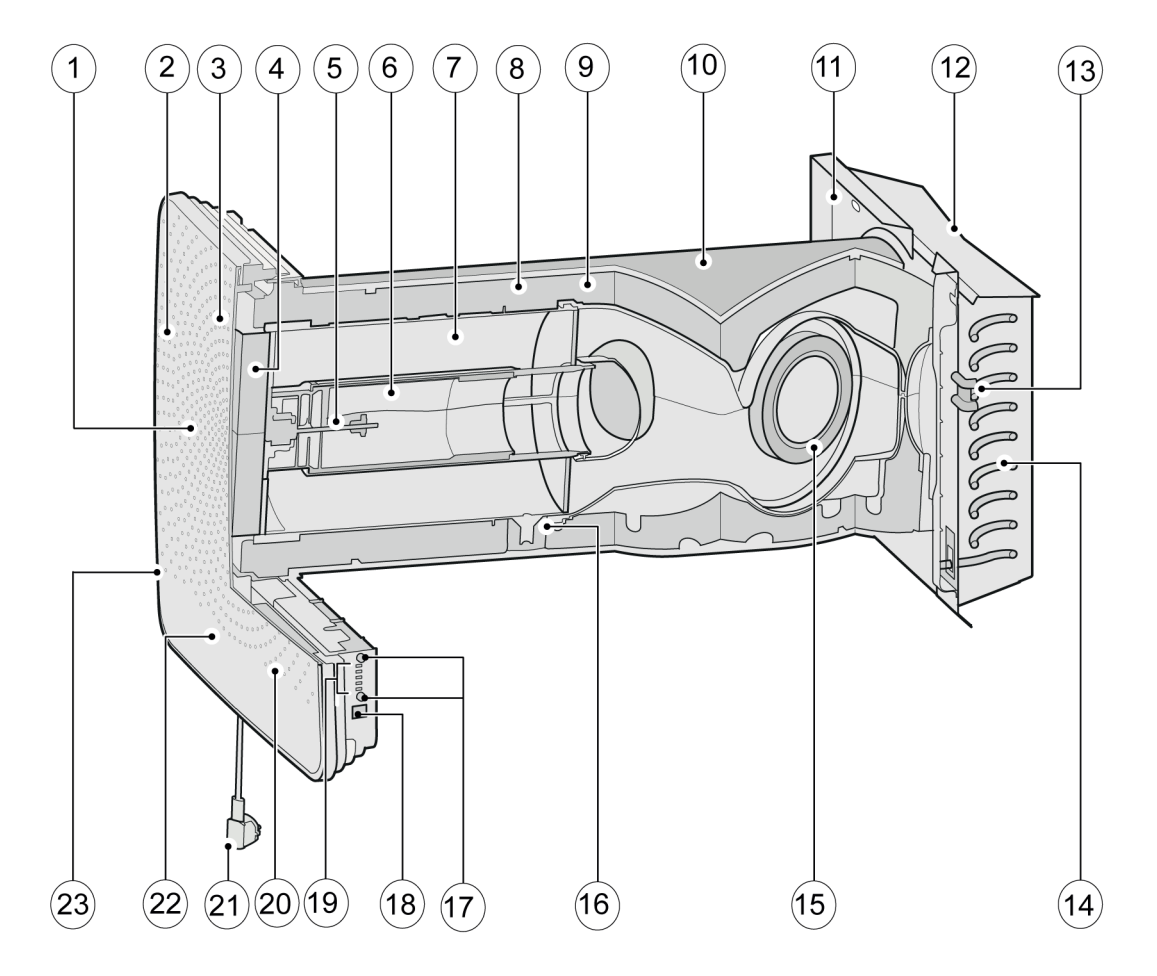

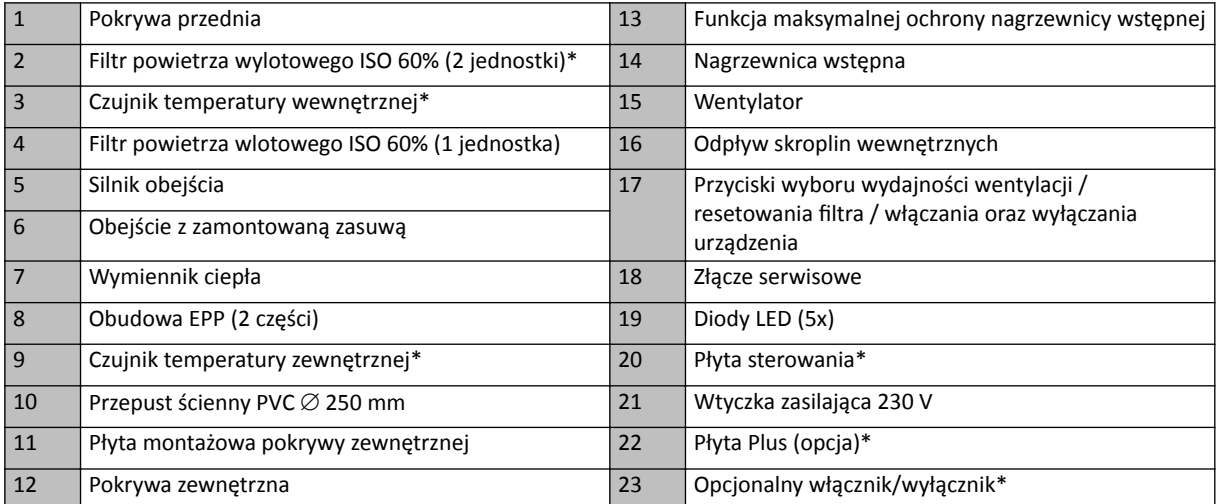

\* Te części nie są widoczne na ilustracji

<span id="page-9-0"></span>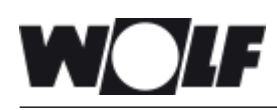

# **4 Działanie**

## **4.1 Opis**

Urządzenie jest dostarczane w stanie gotowym do podłączenia oraz działa w sposób w pełni automatyczny. Powietrze wylotowe z pomieszczenia ogrzewa świeże i czyste powietrze wtłaczane z zewnątrz. Pozwala to oszczędzać energię podczas dostarczania świeżego powietrza do budynku. System sterowania może działać w pięciu zaprogramowanych trybach wentylacji.

## **4.2 Warunki obejścia**

Urządzenie jest wyposażone w funkcję obejścia. W trybie obejścia chłodniejsze powietrze zewnętrzne jest w nocy, po ciepłym dniu, kierowane wokół wymiennika. Dzięki temu chłodniejsze powietrze zewnętrzne jest wtłaczane bezpośrednio do budynku. Silnik obejścia aktywuje zawór obejściowy, gdy są spełnione warunki obejścia. Wtedy przez wymiennik ciepła przepływa wyłącznie tłoczone mechanicznie powietrze wywiewane, więc w tych warunkach niepożądany odzysk ciepła nie występuje.

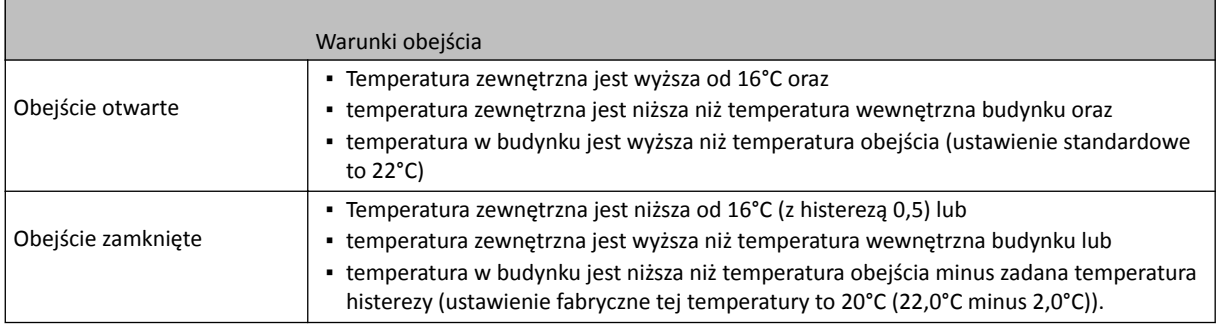

## **4.3 Zabezpieczenie przed zamarzaniem**

Aby zapobiec zamarzaniu wymiennika ciepła w bardzo niskich temperaturach otoczenia, urządzenie CWL -D-70 wyposażono w funkcję kontroli zamarzania. Gdy temperatura zewnętrzna spadnie poniżej –1,5°C, następuje włączenie wbudowanej nagrzewnicy wstępnej. Gwarantuje to prawidłową i zrównoważoną wentylację w każdych warunkach. Wydajność wentylacji jest zmniejszana w celu zabezpieczenia wymiennika przed zamarznięciem tylko wtedy, gdy temperatura zewnętrzna spadnie do poziomu, przy którym nagrzewnica nie gwarantuje dostatecznej ilości ciepła.

## **4.4 CWL -D-70 w wersji Plus**

Urządzenie CWL -D-70 jest również dostępne w wersji "Plus". Ta wersja jest wyposażona w drugą płytę sterowania z dodatkowymi złączami (X8–X19) umożliwiającymi podłączenie opcjonalnych elementów ( $\rightarrow$  [Schemat](#page-28-0) [okablowania płyty Plus](#page-28-0) strona 29). Złącze płyty Plus wciska się poprzez "kliknięcie" bezpośrednio do płyty sterowania.

Urządzenie wyposażone wyłącznie w płytę Basic można z łatwością zmienić w wersję Plus.

Podobnie jak złącza płyty sterowania, złącza płyty Plus są dostępne po zdjęciu pokrywy przedniej ( $\rightarrow$  [Czyszczenie](#page-23-0) [filtra](#page-23-0) strona 24, punkt Zdjąć pokrywę przednią). Następnie można odkręcić pokrywę zabezpieczającą elektronikę (→ [Procedura instalacji](#page-11-0) strona 12, punkt Odkręcić pokrywę ochronną).

Z tyłu dostępna jest jedna wypustka umożliwiająca połączenie płyty Plus z elementami znajdującymi się na zewnątrz urządzenia.

Płyta Plus musi być zawsze "zalogowana" do płyty sterowania, tj. przełącznik DIP 1 musi być ustawiony w pozycji ON ( $\rightarrow$ [Montaż płyty Plus](#page-29-0) strona 30).

<span id="page-10-0"></span>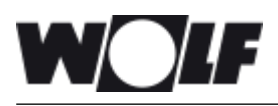

## **5.1 Ogólne informacje o instalacji**

Instalowanie urządzenia:

- 1. Instalowanie urządzenia ( $\rightarrow$  Posadowienie urządzenia strona 11 i  $\rightarrow$  [Procedura instalacji](#page-11-0) strona 12).
- 2. Podłączenie elektryczne (→ [Podłączenia elektryczne](#page-17-0) strona 18): podłączenie zasilania sieciowego oraz, jeśli to konieczne, przyłącza eBus.

Instalację należy przeprowadzić zgodnie z następującymi wytycznymi:

- Wymogi jakościowe dla domowych systemów wentylacyjnych
- Wymogi jakościowe zrównoważonej wentylacji budynków
- Przepisy dotyczące wentylacji budynków i nieruchomości mieszkalnych
- Postanowienia dotyczące bezpieczeństwa instalacji niskonapięciowych
- Wszelkie dodatkowe przepisy lokalnych firm energetycznych
- Oprócz powyższych wymogów i zaleceń projektowych oraz instalacyjnych należy przestrzegać również krajowych przepisów związanych z wentylacją i budynkami.

#### **5.2 Posadowienie urządzenia**

Urządzenie CWL -D-70 można zamontować bezpośrednio za pomocą przeznaczonych do tego celu śrub.

Należy przestrzegać następujących wytycznych:

- Urządzenie musi być zamontowane pod kątem 3° ±1 w kierunku na zewnątrz.
- Pokrywy wewnętrzna i zewnętrzna muszą być wypoziomowane.
- Temperatura w pomieszczeniu, w którym zainstalowano sekcję wewnętrzną, musi być zawsze dodatnia.
- Urządzenie należy przyciąć na odpowiednią długość w celu dopasowania go do grubości ściany.
- . Aby umożliwić czyszczenie i konserwację filtra, należy pozostawić wolne miejsce o wysokości 1,8 m.
- Urządzenia nie wolno umieszczać nad oknem ani drzwiami, gdyż mogą się pod nim na pokrywie zewnętrznej formować krople wody lub sople lodu.

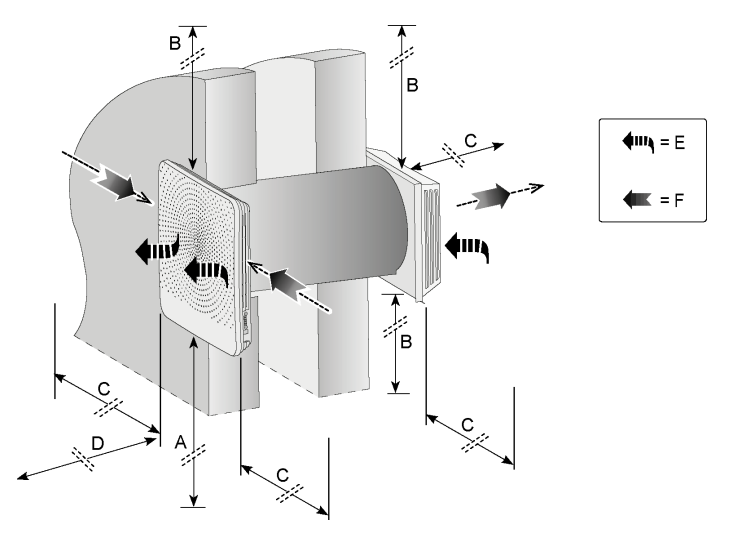

A = Wysokość minimalna > 800 mm

- B = Odstęp > 100 mm
- C = Odstęp > 300 mm

D = Wolne miejsce na urządzenie > 750 mm

E = Czyste powietrze zewnętrzne do budynku

F = "Brudne" powietrze wylotowe z budynku do atmosfery

<span id="page-11-0"></span>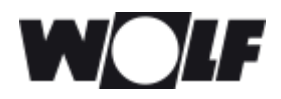

#### **5.3 Lakierowanie kratki wylotowej w pokrywie przedniej**

Jeśli to konieczne, kratką wylotową w pokrywie przedniej można polakierować na inny kolor. Standardowy kolor to RAL 9003. Kratka wylotowa jest wykonana z tworzywa sztucznego PC/ABS. Przed lakierowaniem należy się skonsultować ze sprzedawcą i dobrać lakier odpowiedni do materiału.

Należy się upewnić, że wszystkie otwory kratki wylotowej pozostaną otwarte!

Aby zdemontować kartkę wylotową, należy odkręcić 8 śrub (Torx T10) po wewnętrznej stronie. Następnie można wyjąć kratkę z pokrywy przedniej.

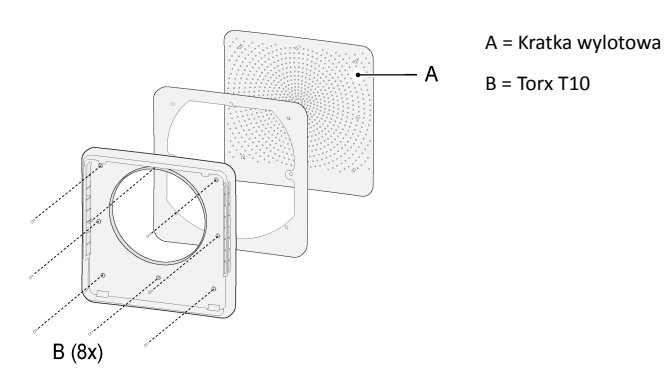

#### **5.4 Procedura instalacji**

#### **Wiercenie otworu w ścianie**

*Przed wierceniem należy się upewnić, że w ścianie nie ma żadnych rur!*

Podczas wiercenia otworu w cienkich ścianach należy uważać, aby nie rozerwać gipsowych elementów ściennych!

1. Otwory wymagane do zamontowania urządzenia można wywiercić na dwa sposoby:

Otwór o średnicy  $\varnothing$  280 mm pod kątem prostym przez ścianę

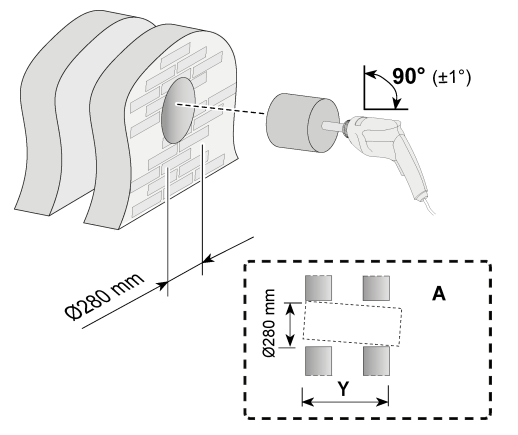

Otwór o średnicy  $\varnothing$  260 mm pod kątem 3°

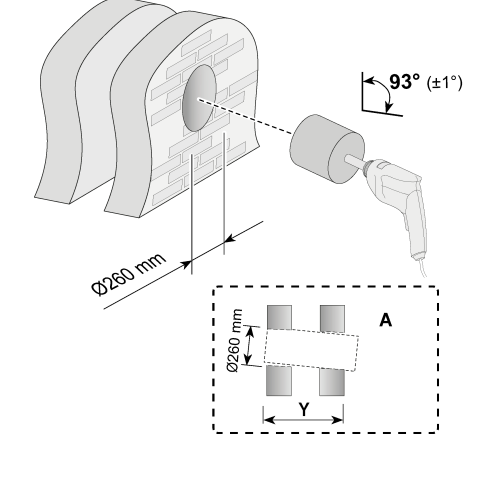

A= Ściana zewnętrzna

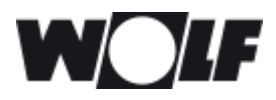

#### **Montaż przepustu ściennego i pokrywy zewnętrznej**

2. Ściana o grubości od 500 mm do 600 mm

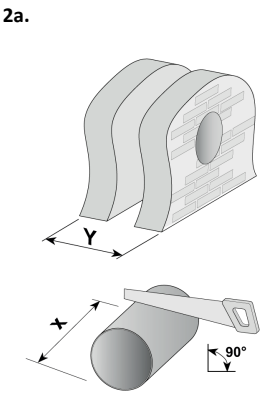

Przyciąć przepust ścienny na długość X; **X = Y + 34 mm** Przykład: Grubość ściany = 535 mm Przycinana długość = 535 +34 = 569 mm

**2b.**

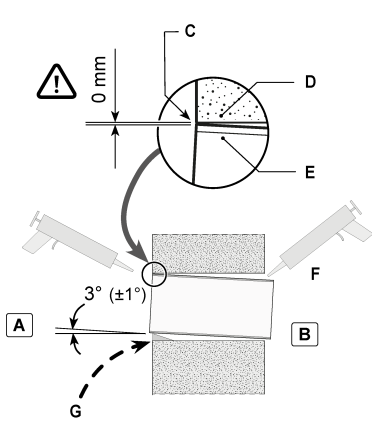

 *Wyrównać przepust ścienny ze ścianą oddzielającą!*

- A = Ściana wewnętrzna
- B = Ściana zewnętrzna

C = Tutaj wyrównać! Umieścić przepust ścienny nad wywierconym otworem!

- D = Ściana wewnętrzna
- E = Przepust ścienny

F = Przepust ścienny uszczelnić wokół za pomocą szczeliwa odpornego na wilgoć

G= Kliny (nie są wymagane, jeśli otwór ścienny został już wywiercony pod kątem)

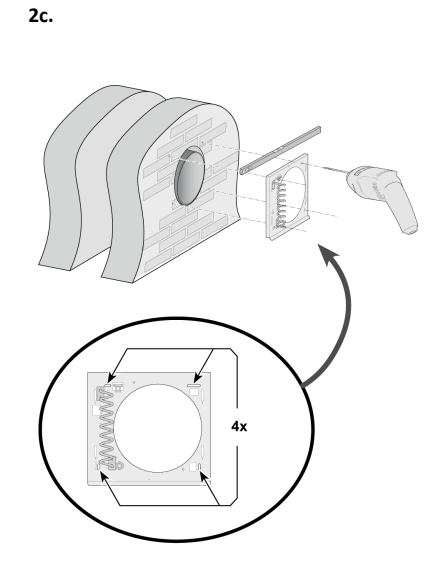

**2d.**

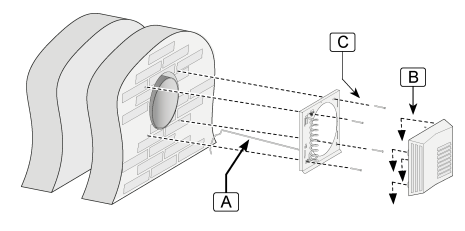

A = Kabel

B = Zawiesić.

 $C = 4$  szt, 5 x 60 mm

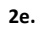

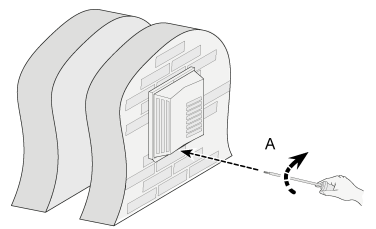

 $A = 1x$  Torx T15

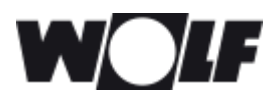

3. Ściana o grubości od 270 mm do 500 mm

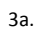

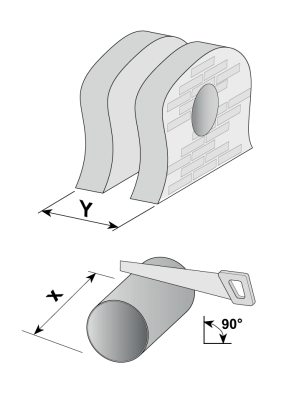

Przyciąć przepust ścienny na długość X. **X = Y + 34 mm** Przykład: Grubość ściany = 535 mm Przycinana długość = 535 +34 = 569 mm

 *3b. Wyrównać przepust ścienny ze ścianą oddzielającą! Objaśnienie: patrz 2b.*

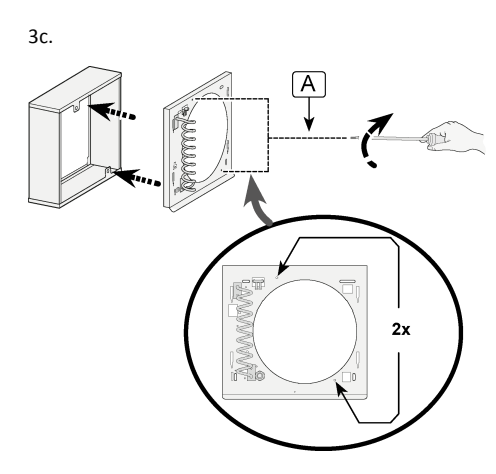

 $A = 2x$  Torx T15

3d.

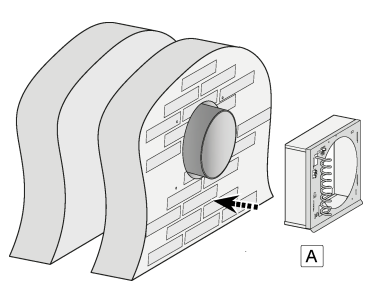

A = Środkowo względem przepustu ściennego

3e.

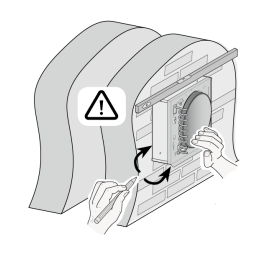

3f.

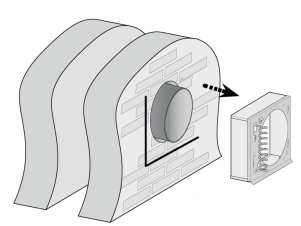

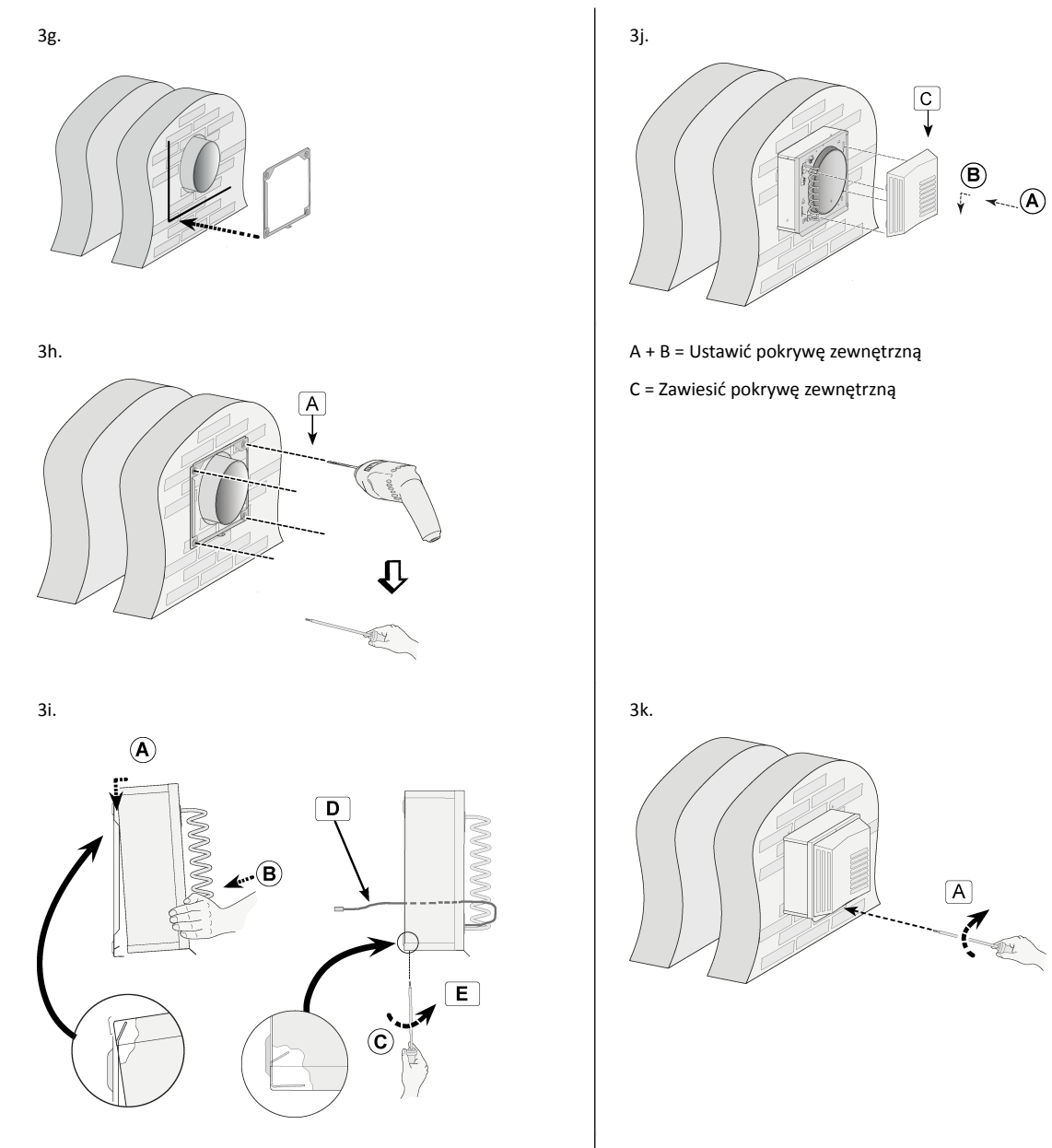

#### A + B = Ustawić zestaw rozszerzenia

- C + E = Zamontować śrubą 1xTorx T15
- D = Przeprowadzić kabel przez przepust ścienny

 $A = 1x$  Torx T15

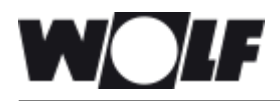

4. Wywiercić otwory na jednostkę wewnętrzną do może w 17.

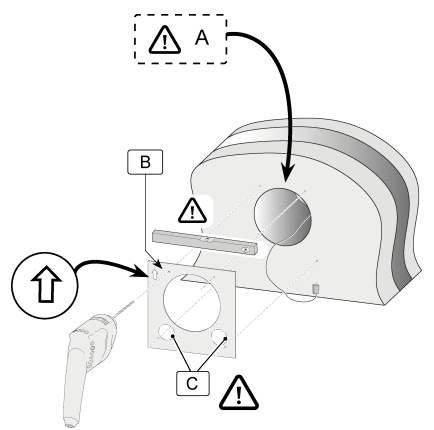

- A = Wyrównać szablon z górną krawędzią wywierconego otworu!
- B = Szablon (na wewnętrznej stronie opakowania)

C = Wywiercić te otwory tylko w przypadku doprowadzenia stałego zasilania  $\rightarrow$ 

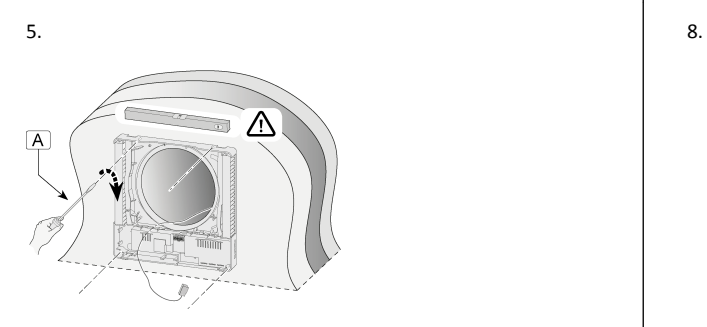

 $A = 4$  szt., 3,5 x 38 mm A = 2x Torx T10

6. Odkręcić pokrywę ochronną elementów elektronicznych. 9.

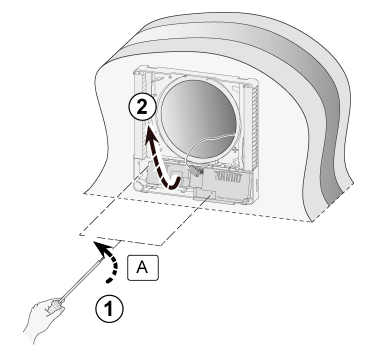

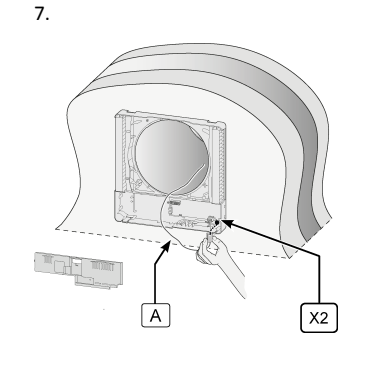

A = Kabel nagrzewnicy wstępnej

*Upewnić się, że przewód masowy nagrzewnicy wstępnej również jest zamontowany na złączu X1 (*® *[Schemat okablowania płyty Basic](#page-28-0) strona 29).*

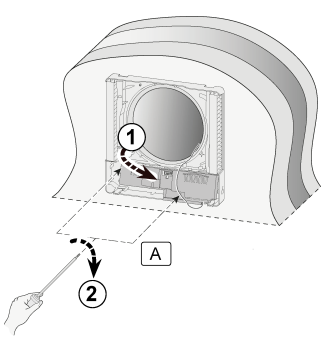

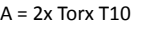

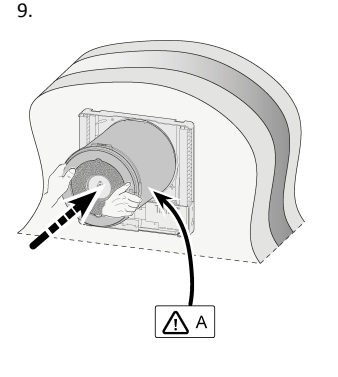

A = 2x Torx T15 A = Prawidłowo umieścić kabel do pokrywy zewnętrznej w specjalnym rowku

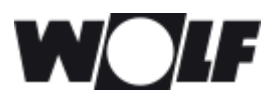

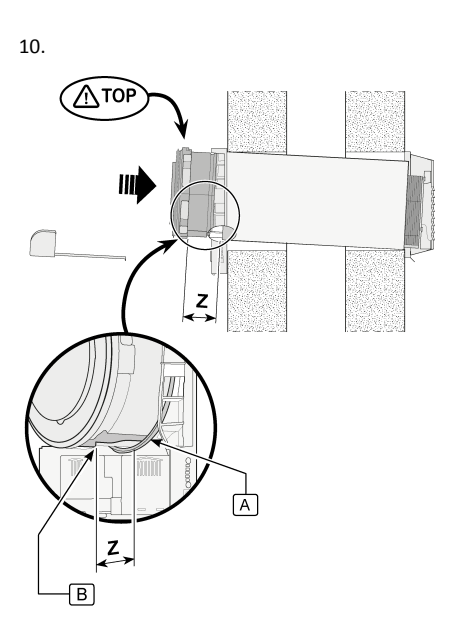

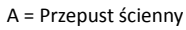

B = Krzywka dolna

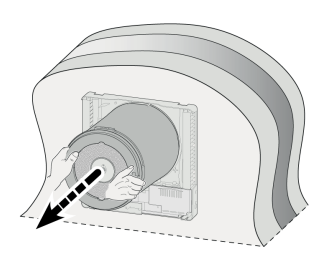

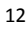

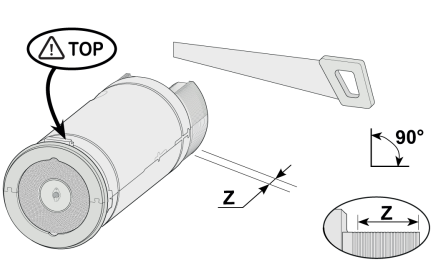

Z = maks. 100 mm (objaśnienie dot. wymiaru Z znajduje się na ilustracji 10)

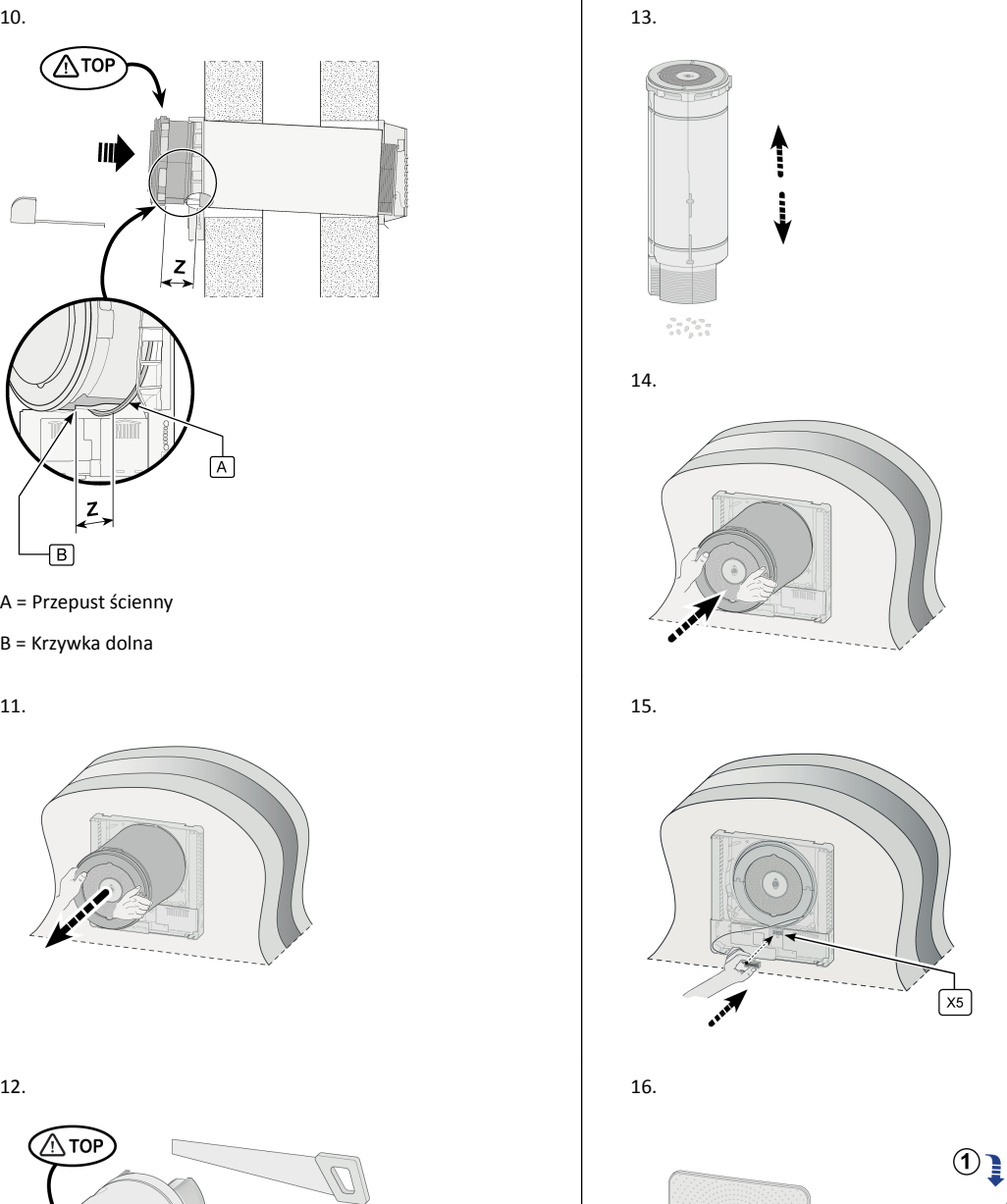

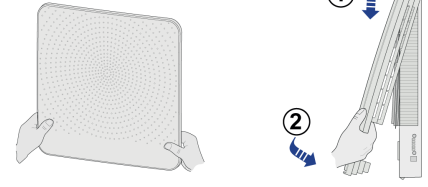

17. Do podłączeń elektrycznych urządzenia, (> [Podłączenia](#page-17-0) [elektryczne](#page-17-0) strona 18). Po wykonaniu podłączeń elektrycznych urządzenia można je przekazać do eksploatacji  $( \rightarrow \frac{Wlqczanie i wyłączanie zasilania urządzenia strona 20).$ 

<span id="page-17-0"></span>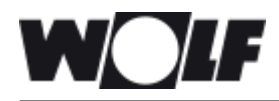

## **5.5 Podłączenia elektryczne**

## **5.5.1 Podłączanie wtyczki zasilającej**

Urządzenie należy podłączyć do łatwo dostępnego, uziemionego gniazda ściennego za pomocą wtyczki zamontowanej na urządzeniu. Instalacja elektryczna musi spełniać wymogi przepisów ustawowych.

Pozostawić zapas 175 W na nagrzewnicę wstępną.

*Nagrzewnica wstępna i płyta sterowania znajdują się pod napięciem 230 V. Podczas pracy z urządzeniem należy zawsze najpierw odłączyć zasilanie od urządzenia poprzez wyjęcie wtyczki zasilającej.*

## **5.5.2 Podłączanie opcjonalnego przełącznika 4-pozycyjnego (możliwe tylko w wersji Plus)**

Opcjonalny przełącznik 4-pozycyjny należy podłączyć do złącza modułowego RJ12, a wtyk X13 — do płyty Plus. Ta wtyczka staje się dostępna po zdjęciu pokrywy przedniej ( $\rightarrow$  [Czyszczenie filtra](#page-23-0) strona 24, punkt Zdejmowanie pokrywy przedniej).

Podłączenie przełącznika wielopozycyjnego ze wskaźnikiem filtra w każdym przypadku wymaga zastosowania wtyku RJ12 w połączeniu z modułowym kablem 6‑przewodowym.

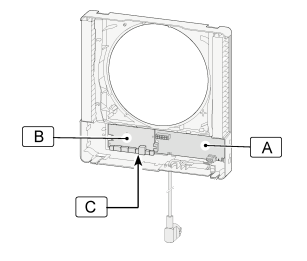

#### A = Płyta sterowania

- B = Podłączyć wtyk modułowy X13 do płyty Plus
- C = Płyta Plus

Jeśli przełącznik 4-pozycyjny jest podłączony, tryby wentylacji urządzenia CWL -D-70 będą realizowane zgodnie z ustawieniami przedstawionymi w poniższej tabeli. Gdy przełącznik jest ustawiony na pozycji 1, bieżący tryb wentylacji można zmienić tylko za pomocą przycisków urządzenia.

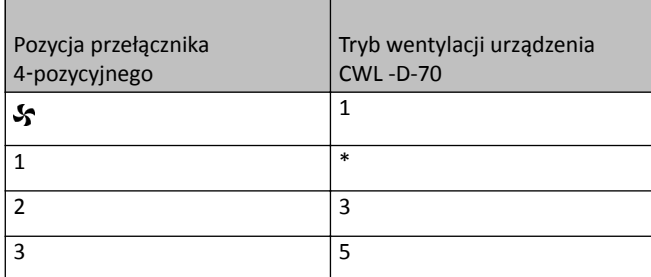

\* Ustawienie 1 przełącznika 4‑pozycyjnego to ustawienie "bez przełączania" (bieżący tryb wentylacji = według nastawy urządzenia).

### <span id="page-18-0"></span>**5.5.3 Podłączanie złącza eBus (możliwe tylko w wersji Plus)**

Urządzenie CWL -D-70 wykorzystuje protokół eBus. Płyta Plus jest wyposażona w 2-stykowe (zdejmowane) złącza wkręcane X14 oraz X15 umożliwiające podłączenie magistrali eBus.

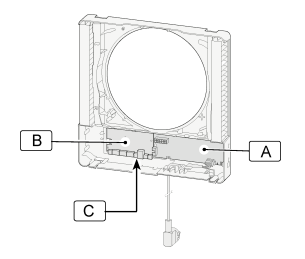

- A = Płyta sterowania
- B = Podłączyć wtyk eBus X14/X15 do płyty Plus
- C = Płyta Plus

Protokół eBus można na przykład wykorzystać do podłączenia urządzeń sterowanych kaskadowo (→ [Podłączanie](#page-34-0) [urządzeń CWL -D-70 do sieci eBus \(możliwe tylko z płytą Plus\)](#page-34-0) strona 35). Ponieważ polaryzacja ma znaczenie, należy zawsze podłączać do siebie styki X14-1 i X15-1 oraz X14-2 i X15-2.

W przypadku zamiany podłączenia urządzenie nie będzie działać.

#### **5.5.4 Podłączanie opcjonalnego włącznika/wyłącznika**

Jeśli urządzenie CWL -D-70 jest podłączone do stałego źródła zasilania 230 V, urządzenie — w wersji Basic oraz Plus — może być wyposażone w opcjonalny dwupozycyjny włącznik/wyłącznik. Można go umieścić z lewej strony urządzenia, gdzie znajduje się specjalnie przygotowany otwór.

W miejscu stałego zasilania należy w ścianie za urządzeniem wykonać otwór na skrzynkę przyłączeniową. Dokładna lokalizacja skrzynki przyłączeniowej jest zaznaczona na szablonie wiercenia używanym do wiercenia otworów od wewnątrz jednostki ( $\rightarrow$  [Procedura instalacji](#page-11-0) strona 12, punkt Wiercenie otworów na jednostkę wewnętrzną).

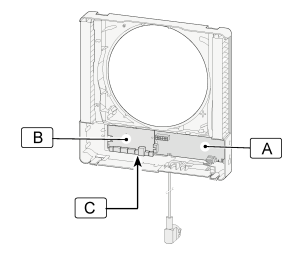

A = Płyta sterowania B = Miejsce na skrzynkę przyłączeniową 230 V C = Przełączniki otwarcia

Informacje o podłączeniu elektrycznym tego włącznika/wyłącznika znajdują się w dołączonej do niego instrukcji instalacji.

#### **5.5.5 Podłączanie złącza eBus (możliwe tylko w wersji Plus)**

Urządzenie CWL -D-70 jest zgodne z protokołem MODBUS. Płyta Plus jest wyposażona w 3-biegunowe (zdejmowane) złącza wkręcane X11 umożliwiające podłączenie urządzenia MODBUS. Złącza MODBUS można użyć do podłączenia urządzenia do systemu budynku.

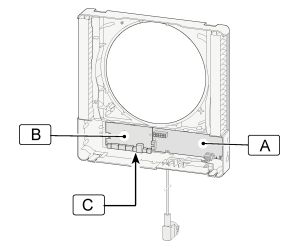

A = Płyta sterowania B = Złącze X11 MODBUS na płycie Plus C = Płyta Plus

<span id="page-19-0"></span>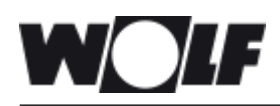

# **6 Uruchamianie urządzenia**

#### **6.1 Włączanie i wyłączanie zasilania urządzenia**

Aby podłączyć urządzenie do zasilania lub odłączyć je od zasilania, należy włożyć lub wyjąć wtyczkę zasilającą do/z gniazda albo, jeśli zainstalowano opcjonalny włącznik/wyłącznik, należy przestawić przełącznik odpowiednio w pozycję 1 lub 0.

Natychmiast po włączeniu zasilania albo przywróceniu fabrycznych ustawień urządzenia zostanie wykonany test automatyczny. Podczas tego testu wszystkie diody LED będą jednocześnie migać na zielono. Obsługa urządzenia podczas testu automatycznego nie jest możliwa. Test automatyczny trwa od 4 do 9 minut. Jeśli podczas testu automatycznego zostanie wykryty błąd, od razu po zakończeniu testu na pojawi się komunikat o błędzie, a diody LED zaczną migać na czerwono  $\rightarrow$  [Rozwiązywanie problemów](#page-21-0) strona 22).

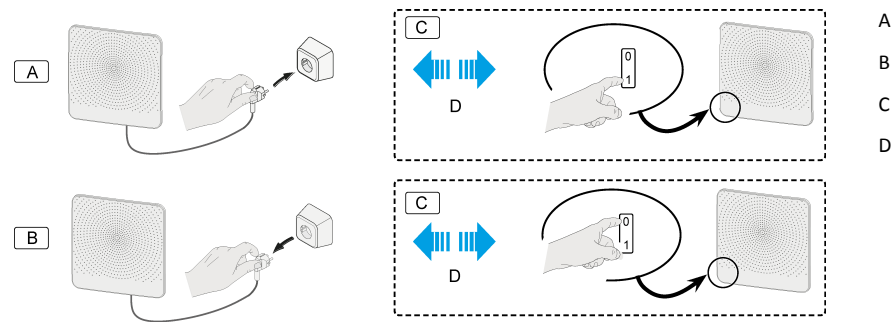

- A = Włączanie zasilania urządzenia
- B = Wyłączanie zasilania urządzenia
- C = Przełącznik opcjonalny
- D = Metoda opcjonalna

### **6.2 Włączanie i wyłączanie urządzenia**

Włączanie i wyłączanie za pomocą przycisków urządzenia.

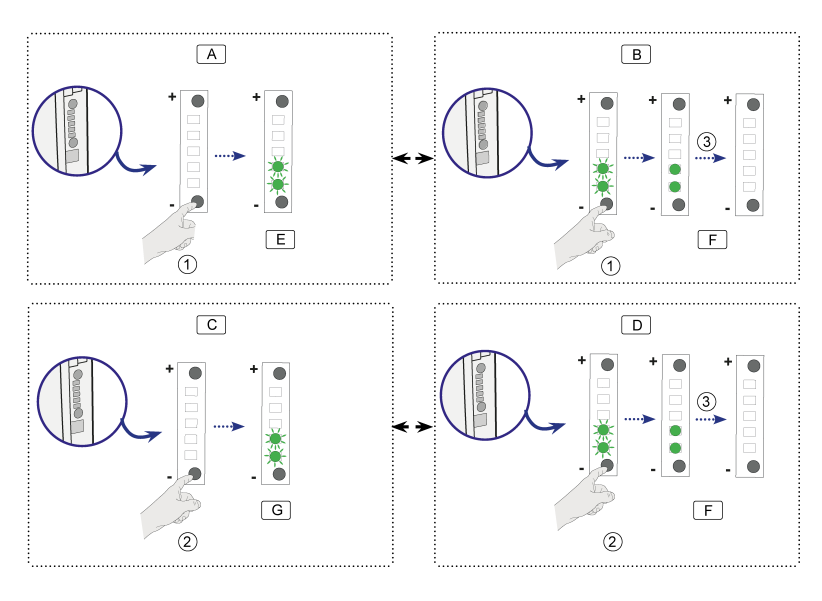

- A = Wyłączanie urządzenia na 30 minut
- B = Włączanie urządzenia w ciągu 30 minut
- C = Wyłączanie
- D = Włączanie

E = Zielone diody LED ustawionego trybu wentylacji migają szybko

F = Zielone diody LED ustawionego trybu wentylacji zaświecają się w ciągu 10 sekund, a następnie gasną.

G = Zielone diody LED ustawionego trybu wentylacji migają powoli

<span id="page-20-0"></span>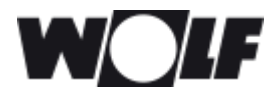

### **6.3 Ustawianie wydajności wentylacji**

Po opuszczeniu fabryki wydajność wentylacji urządzenia CWL -D-70 wynosi 25 m<sup>3</sup>/godz. Za pomocą przycisków można wybrać przepływ powietrza wynoszący 15 m<sup>3</sup>/godz., 25 m<sup>3</sup>/godz., 40 m<sup>3</sup>/godz., 55 m<sup>3</sup>/godz. lub 70 m<sup>3</sup>/ godz. Zielone diody LED wskazują tryb wentylacji przez krótki czas po naciśnięciu przycisków. 10 sekund później diody LED gasną.

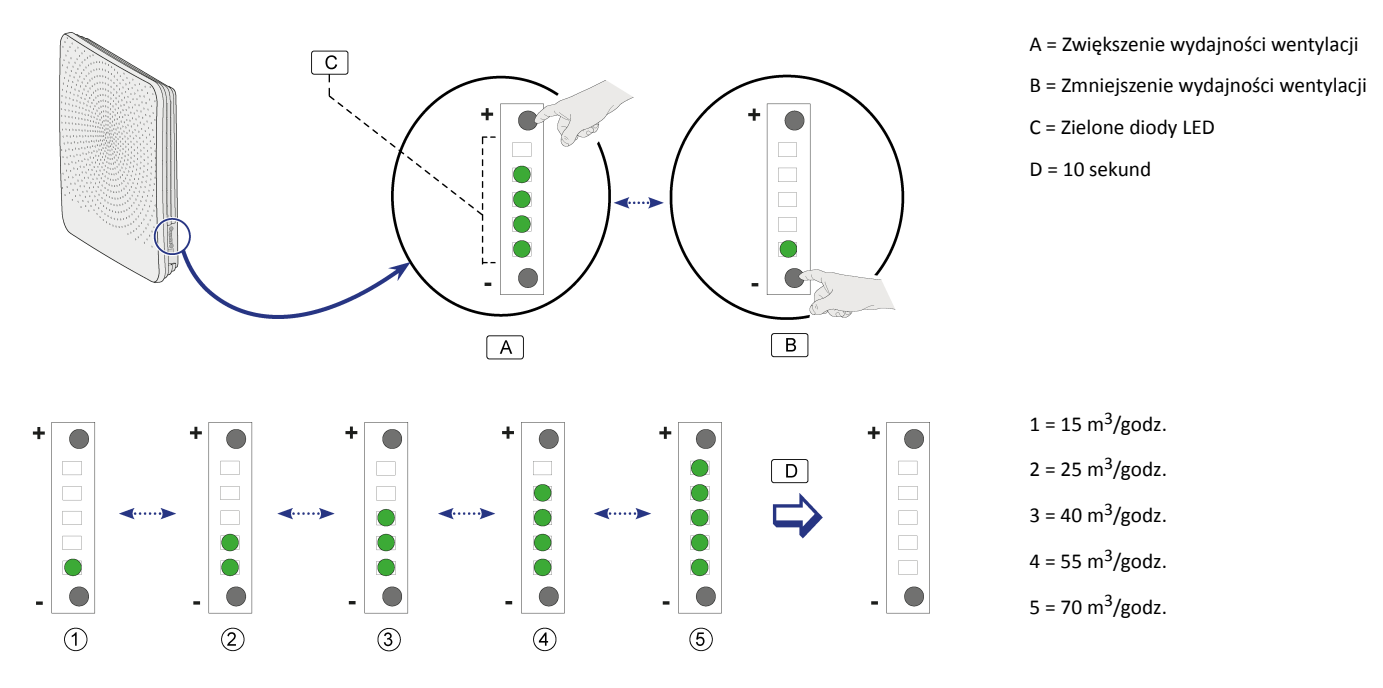

#### **6.4 Przywracanie ustawień fabrycznych**

Naciśnięcie i przytrzymanie dwóch przycisków przez co najmniej 15 sekund spowoduje przywrócenie ustawień fabrycznych urządzenia. Od razu po zwolnieniu przycisków diody LED jednocześnie migną na zielono 3 razy z rzędu.

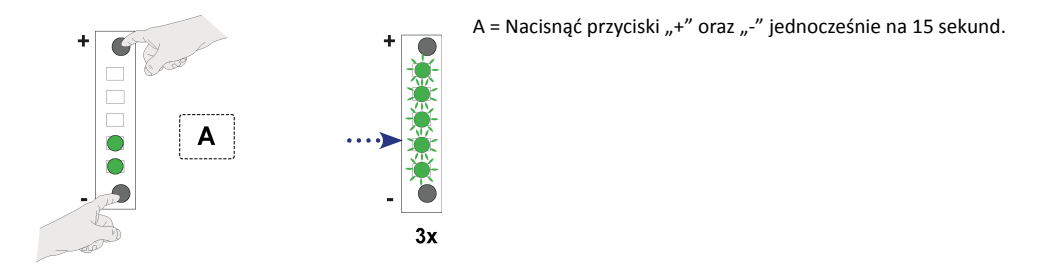

Zostaną przywrócone wartości początkowe (fabryczne) wszystkich zmienionych ustawień urządzenia CWL -D-70. Wszystkie zapamiętane komunikaty o błędach oraz o filtrze zostaną usunięte.

#### **6.5 Inne ustawienia dla instalatora**

Można modyfikować różne inne ustawienia urządzenia CWL -D-70. Wymaga to zastosowania narzędzia serwisowego CWL. Omówienie ustawień, które można modyfikować, przedstawiono w  $\rightarrow$  [Ustawianie wartości za](#page-38-0) [pomocą narzędzia serwisowego CWL](#page-38-0) strona 39. Bardziej szczegółowe informacje i metody modyfikowania tych innych ustawień urządzenia CWL -D-70 znajdują się w instrukcji dołączonej do narzędzia serwisowego CWL.

<span id="page-21-0"></span>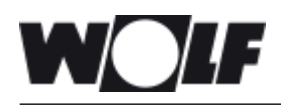

# **7 Błędy**

## **7.1 Rozwiązywanie problemów**

#### **7.1.1 Wprowadzenie**

Gdy system sterowania urządzeniem wykryje błąd, zacznie migać jedna dioda LED lub wiele diod LED.

Jeśli stale świeci jedna czerwona dioda LED, należy wyczyścić lub wymienić filtr ( $\rightarrow$  Czyszczenie filtra strona 24).

Urządzenie odróżnia błędy, które pozwalają na dalszą pracę urządzenia (ograniczające), oraz błędy poważne (blokujące), w których przypadku następuje wyłączenie wentylatora. Urządzenie pozostaje w trybie błędu do chwili rozwiązania odnośnego problemu. Następnie automatycznie się resetuje (uruchamia ponownie).

### **7.1.2 Błąd nieblokujący**

Gdy urządzenie wykryje błąd nieblokujący, będzie nadal pracować (w sposób ograniczony).

## **7.1.3 Błąd blokujący**

Gdy urządzenie wykryje błąd blokujący, przerwie pracę. Czerwona dioda LED przełącznika wielopozycyjnego (jeśli dotyczy) miga. Jeśli problemu nie da się usunąć, należy się skontaktować z instalatorem. Błędu blokującego nie da się usunąć poprzez odłączenie zasilania od urządzenia. Należy znaleźć i usunąć przyczynę błędu.

*Podczas pracy z urządzeniem należy zawsze najpierw odłączyć zasilanie od urządzenia poprzez wyjęcie wtyczki zasilającej.*

## **7.1.4 Kody błędów**

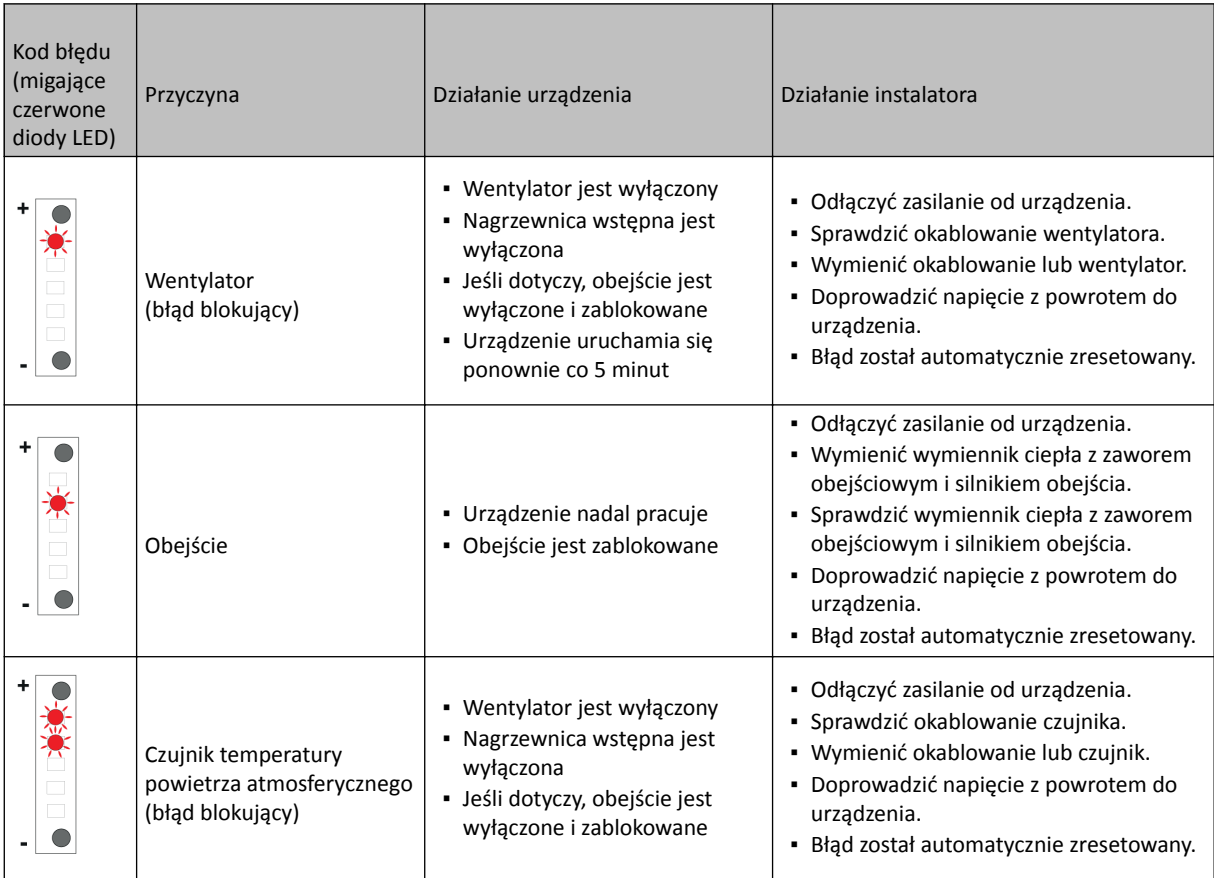

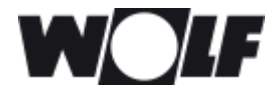

# xxxx **7 Błędy**

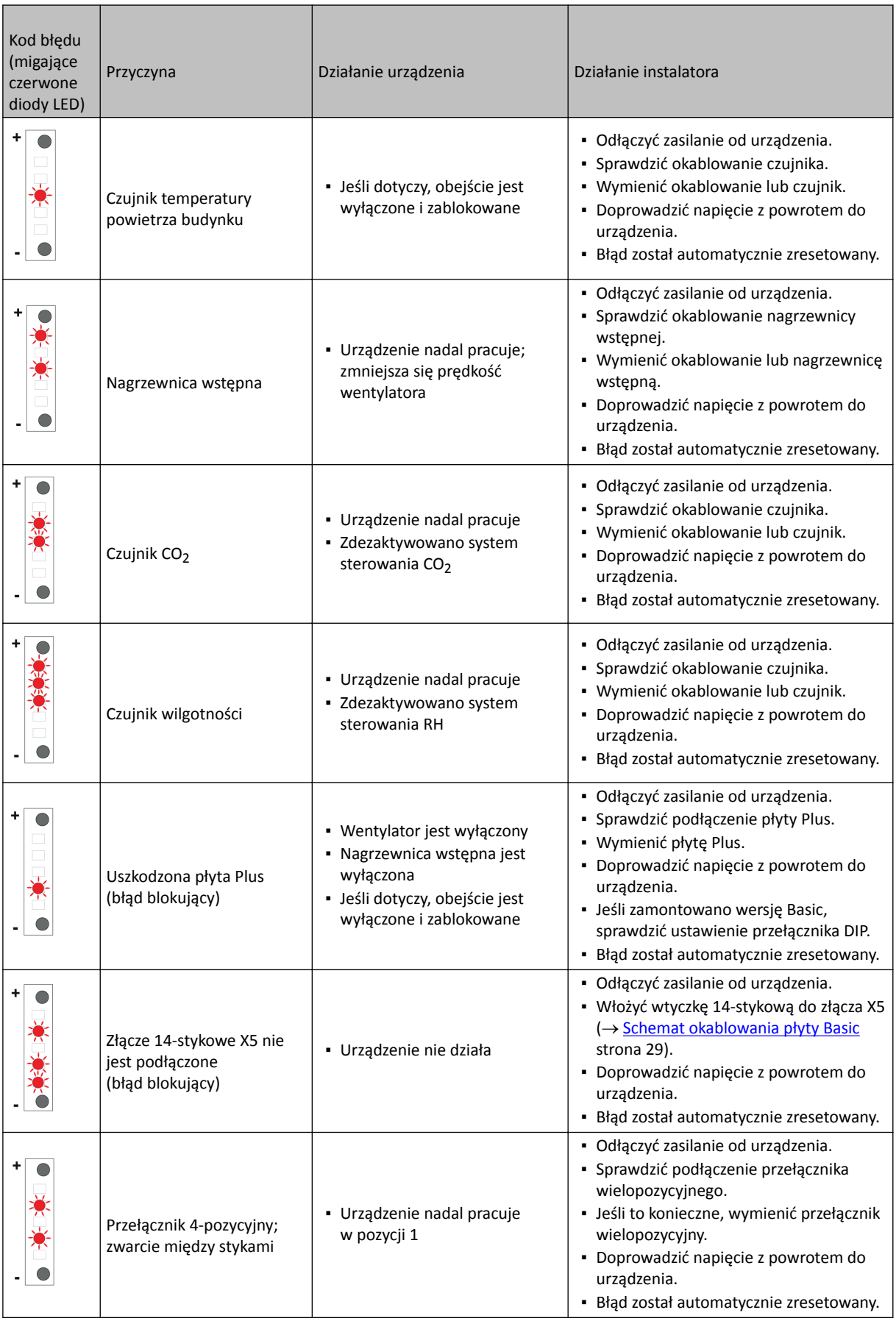

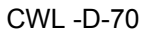

<span id="page-23-0"></span>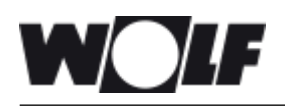

## **8.1 Czyszczenie filtra**

Czynności konserwacji wykonywane przez użytkownika są ograniczone do okresowego czyszczenia lub wymiany filtrów. Filtrów nie trzeba czyścić do momentu zaświecenia się czerwonej diody LED.

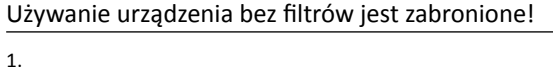

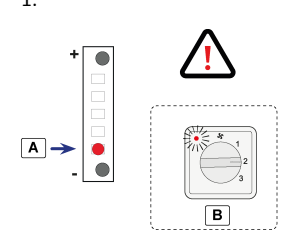

A = Komunikat o filtrze

- B = Opcjonalne urządzenie sterujące
- 2.

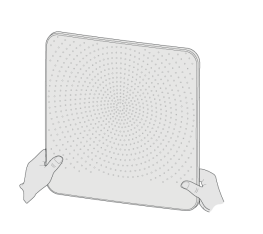

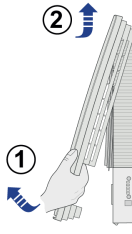

3.

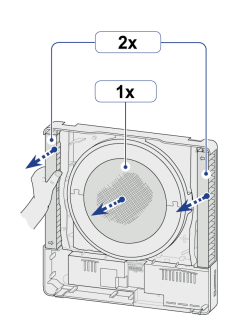

4.  $\rightarrow 1 \rightarrow 2 \rightarrow 3$ 

Po pierwszych 3 wyświetleniach komunikatu o filtrze należy wyczyścić filtry odkurzaczem. Po 4 komunikacie należy wymienić filtry (co najmniej raz w roku).

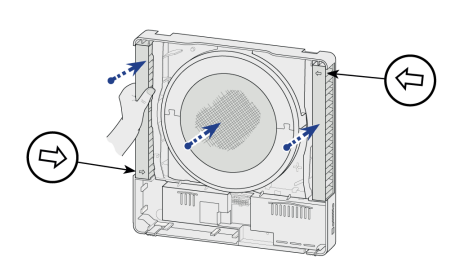

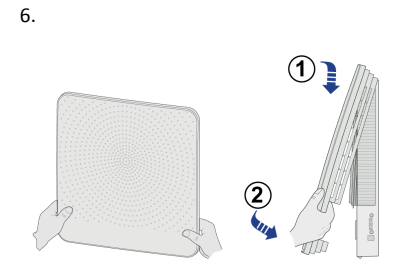

7. Resetowanie licznika filtra

5.

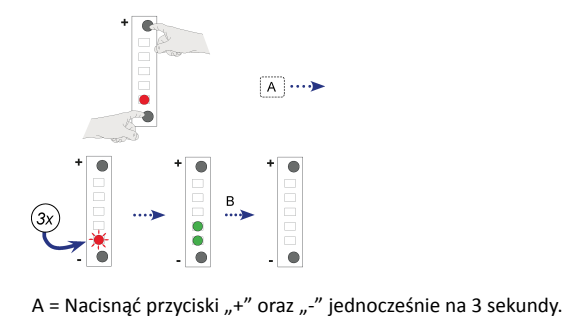

B = Odczekać 10 sekund.

<span id="page-24-0"></span>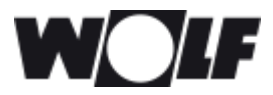

#### **8.2 Konserwacja wykonywana przez instalatora**

Czynności konserwacji wykonywane przez instalatora obejmują czyszczenie wymiennika ciepła i wentylatorów. Zależnie od warunków roboczych te czynności muszą być wykonywane raz na trzy lata.

1. Wyłączyć zasilanie.

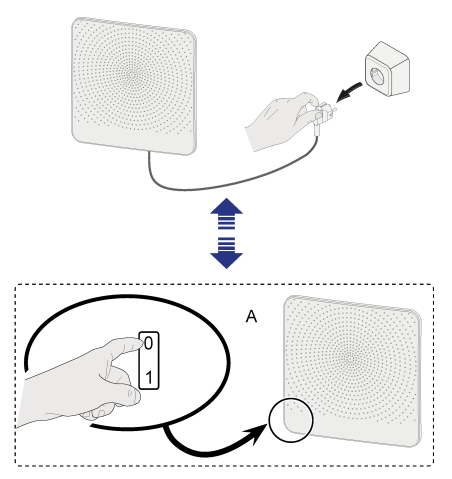

- A = Opcjonalny przełącznik zasilania
- 2. Zdjąć pokrywę przednią.

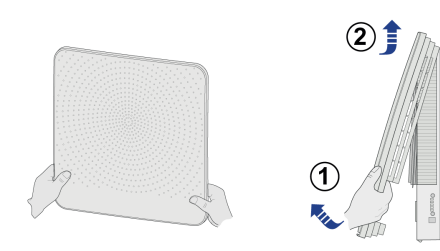

3. Wymontować filtry.

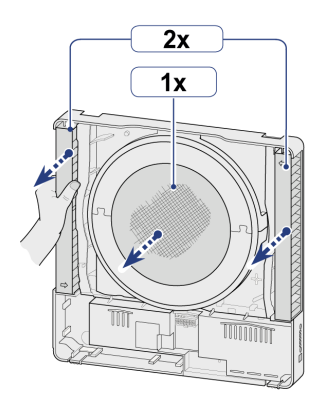

4. Odłączyć 14-stykową wtyczkę X5 od płyty sterowania.

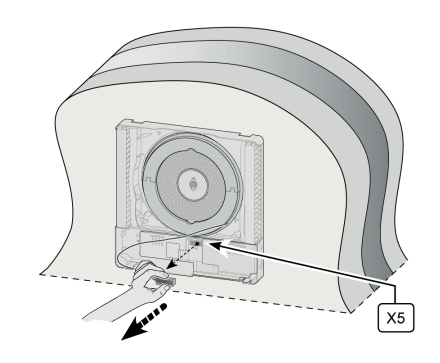

5. Ostrożnie wsunąć sekcję wewnętrzną do przodu poza urządzenie.

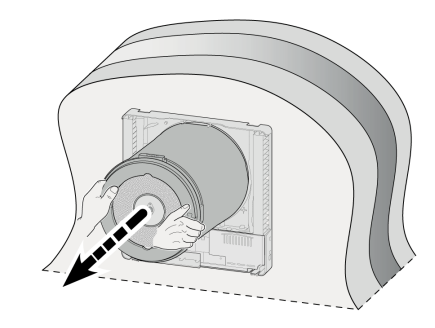

6.

- a. Wyjąć 2 pierścienie uszczelniające z sekcji wewnętrznej.
- b. Odłączyć wtyczkę kabla obejścia od silnika obejścia.
- c. Wyjąć kabel (z wtyczką) czujnika temperatury z rowka w sekcji górnej.

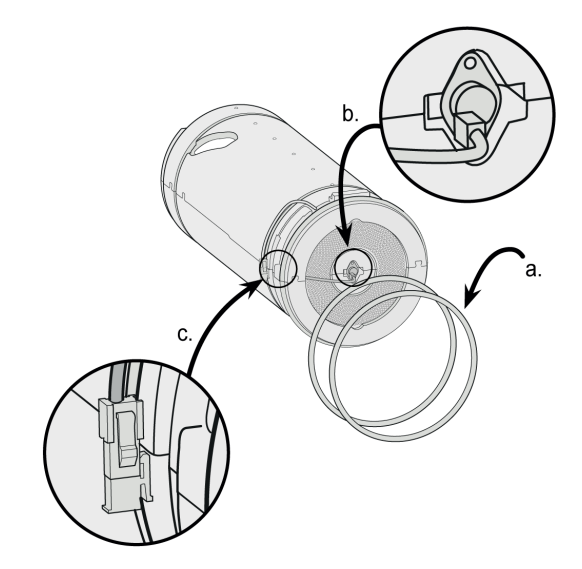

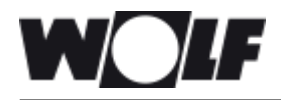

7. Odłączyć od siebie sekcję górną i dolną, aby uzyskać dostęp do wymiennika ciepła i obudowy czujnika.

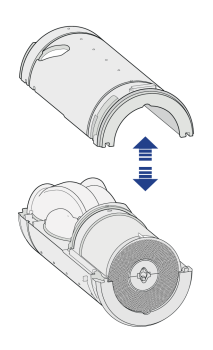

8. Odłączyć wtyczkę 4-stykową od obudowy wentylatora.

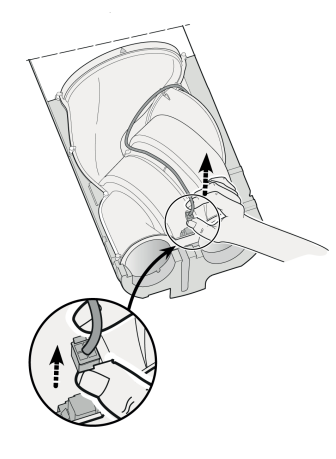

9. Odłączyć sekcję wentylatora oraz wymiennik ciepła od sekcji EPP (A). Następnie rozsunąć sekcję wentylatora i wymiennik ciepła, aby je odłączyć (B).

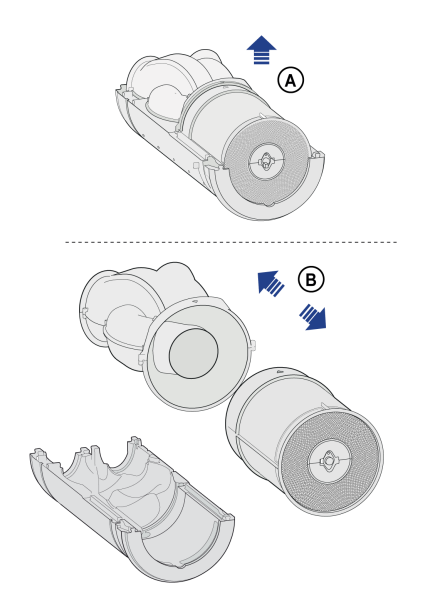

10. Za pomocą odkurzacza i miękkiego pędzelka oczyścić sekcję wentylatora oraz wymiennika ciepła.

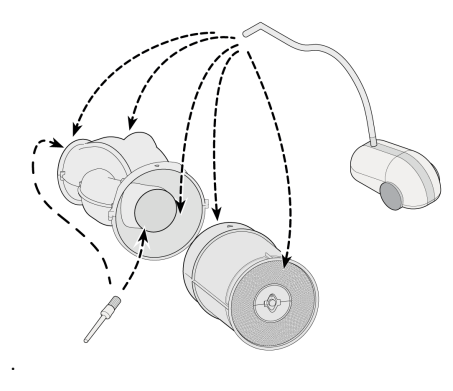

11. Jeśli to możliwe, za pomocą sprężonego ciśnienia (maks. 0,5 bara) przedmuchać wnętrze wymiennika ciepła.

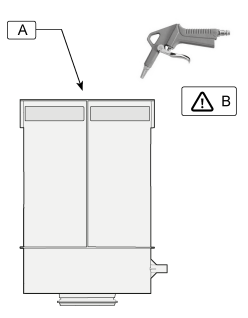

- A = Silnik obejścia
- B = Maksymalnie 0,5 bara

12. Wsunąć w siebie (A) oczyszczony wymiennik ciepła i sekcję wentylatora, a następnie zainstalować je w dolnej sekcji EPP (B). Upewnić się, że po zamontowaniu strzałki na obudowie są skierowane do siebie!

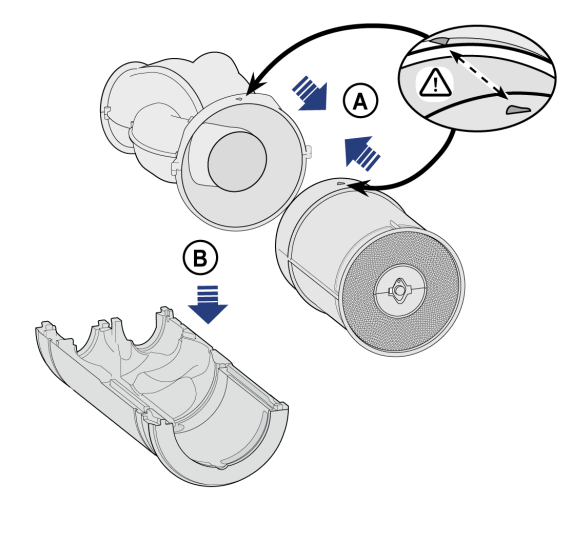

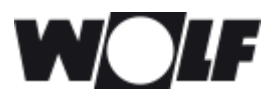

13. Podłączyć z powrotem kabel wentylatora. 16. Wsunąć całkowicie zmontowaną

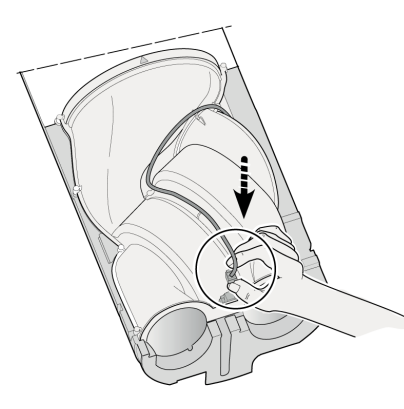

14. Ponownie zamontować dwie sekcje EPP.

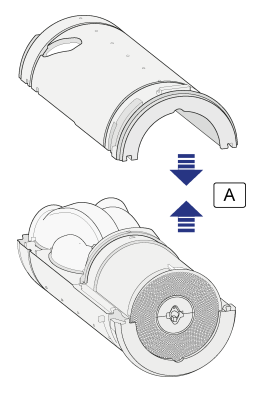

A = Wepchnąć w siebie 2 elementy tak, aby kliknęły.

#### 15.

a. Starannie zamontować dwa pierścienie gumowe w specjalnych rowkach. Pierścienie są symetryczne, więc kierunek montażu nie ma znaczenia.

b. Podłączyć z powrotem wtyczkę silnika obejścia.

c. Umieścić kabel obejścia i wtyczkę z powrotem w specjalnym rowku.

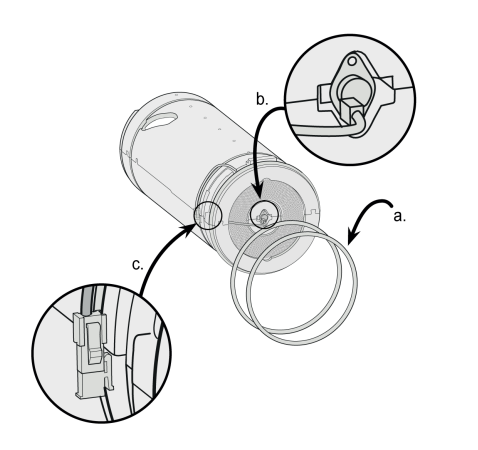

 sekcję wewnętrzną z powrotem do urządzenia. Upewnić się, że kabel od pokrywy zewnętrznej jest starannie wciśnięty w specjalny rowek!

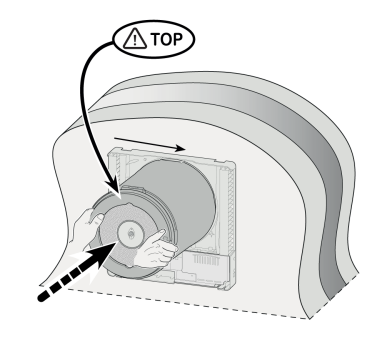

17. Upewnić się, że sekcja wewnętrzna całkowicie się zamyka przy uszczelnieniu pokrywy zewnętrznej.

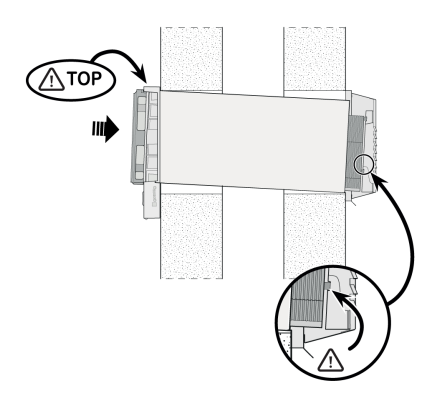

18. Podłączyć z powrotem 14-stykową wtyczkę kabla wentylatora.

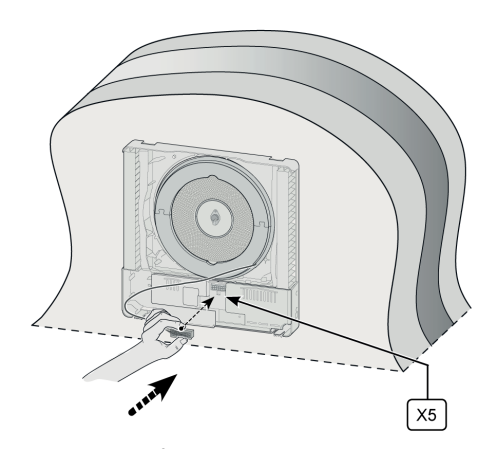

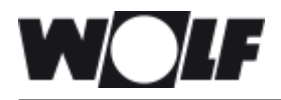

19. Założyć nowe filtry. Zwrócić uwagę na kierunek strzałek na filtrach.

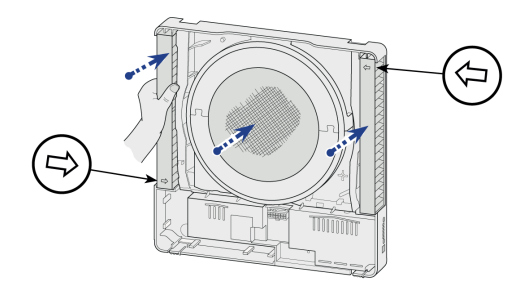

20. Założyć pokrywę zewnętrzną z powrotem na urządzenie.

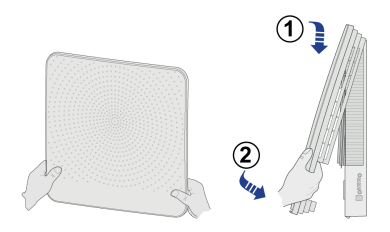

21. Ponownie podłączyć zasilanie 230 V do urządzenia.

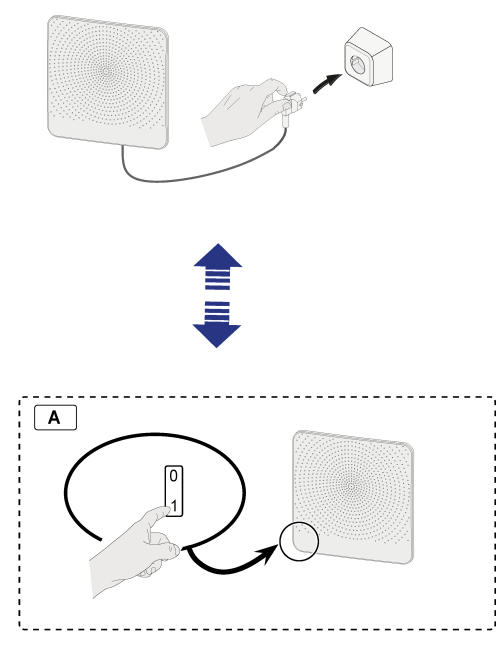

A = Opcjonalny przełącznik zasilania

22. Zresetować licznik filtra po oczyszczeniu/wymianie filtrów (→ Czyszczenie filtra strona 24, punkt Resetowanie licznika filtra).

<span id="page-28-0"></span>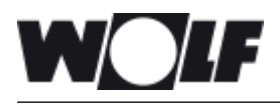

## **9 Schemat elektryczny**

#### **9.1 Schemat okablowania płyty Basic**

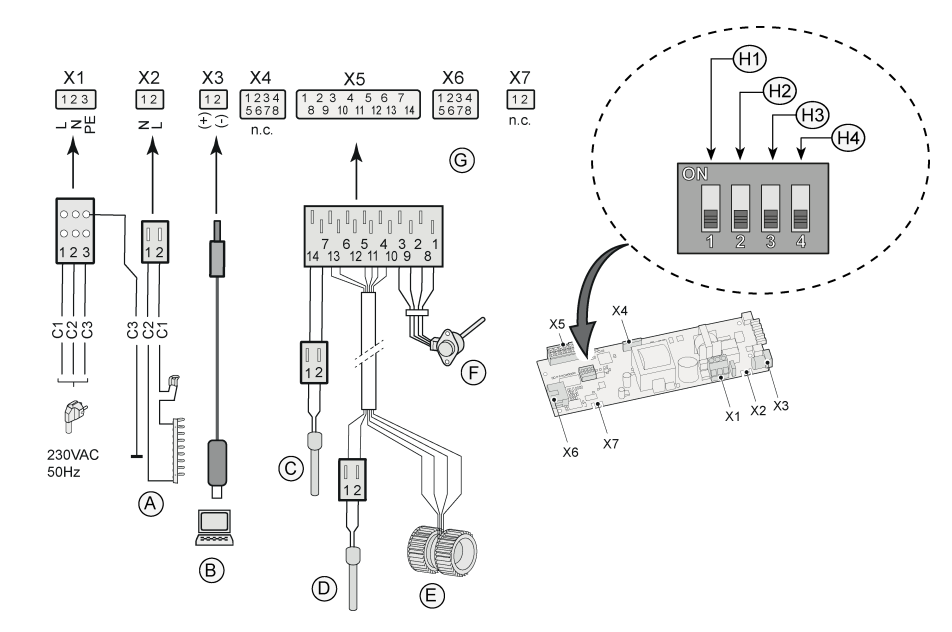

- H2 = Czujnik CO<sub>2</sub> H3 = Czujnik RH
- H4 = Brak funkcji

H1 = Płyta Plus

- A = Nagrzewnica wstępna z funkcją ochronną
- B = Złącze serwisowe
- C = Czujnik temperatury zewnętrznej (10K NTC)
- D = Czujnik temperatury wewnętrznej (10K NTC)
- E = Wentylator
- F = Silnik krokowy obejścia
- G = Złącze do podłączenia płyty Plus
- C1 = Brązowy
- C2 = Niebieski
- C3 = Zielony/żółty

### **9.2 Schemat okablowania płyty Plus**

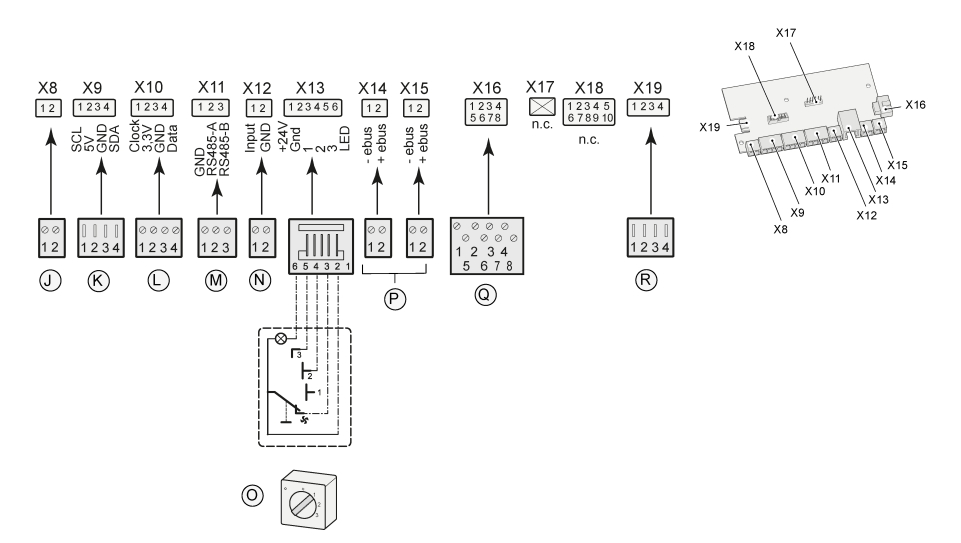

- J = Brak funkcji
- K = Podłączenie czujnika CO<sub>2</sub>
- M = Podłączenie czujnika RH
- N = Zewnętrzny włącznik/wyłącznik
- O = Podłączenie przełącznika 4-pozycyjnego
- P = Podłączenia eBus
- Q = Złącze do podłączenia płyty sterowania
- R = eBus + moduł zasilania CWL home I

<span id="page-29-0"></span>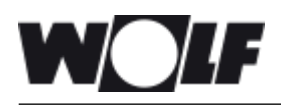

# **10 Podłącz akcesoriów elektrycznych**

## **10.1 Montaż płyty Plus**

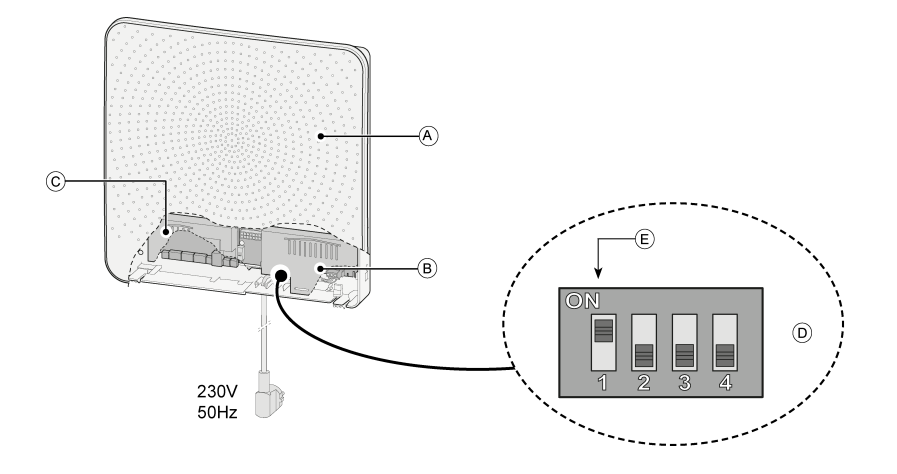

 $A = CWL - D-70$ 

B = Płyta sterowania

C = Płyta Plus (wciskana bezpośrednio w płytę sterowania)

D = Przełączniki DIP na płycie sterowania dla płyty Plus

E = Przełącznik DIP 1 w pozycji ON na płycie Plus

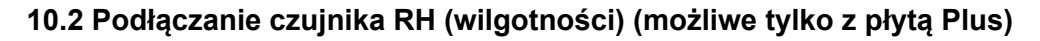

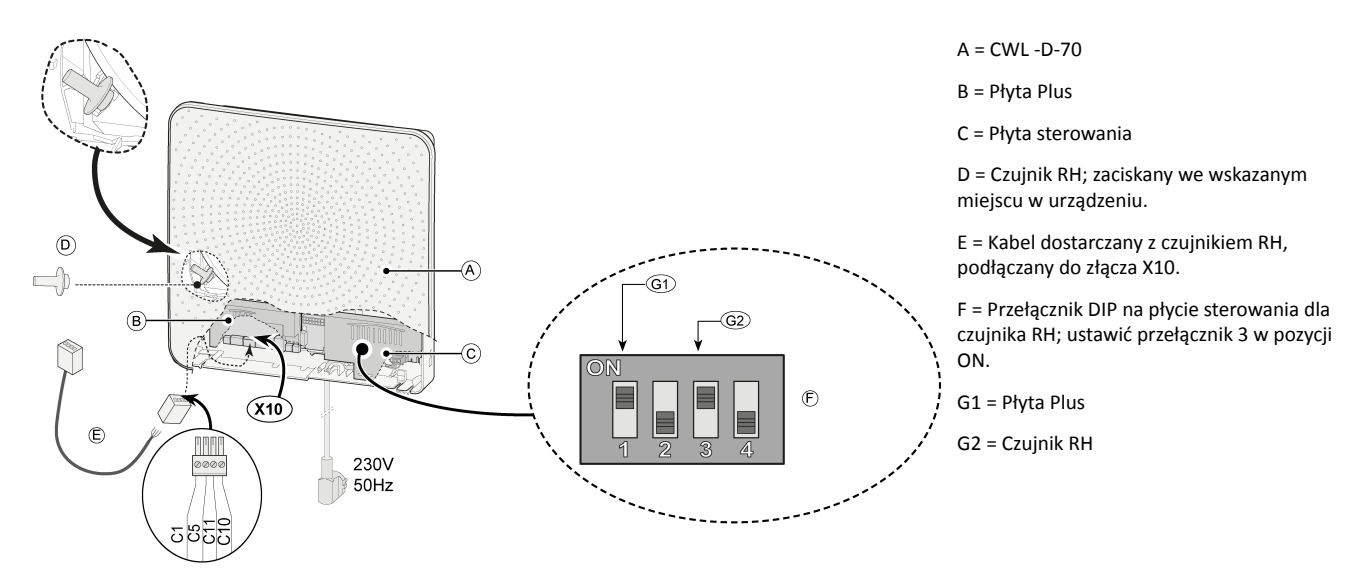

Jeśli czujnik RH (wilgotności) zmierzy wzrost RH w pewnym przedziale czasu, wydajność wentylacji zostanie automatycznie zwiększona i przestawiona do trybu wentylacji 5. Jeśli wilgotność względna spadnie, urządzenie przywróci początkowy tryb wentylacji po 5 minutach. Wybrany tryb wentylacji — na urządzeniu CWL -D-70 lub, jeśli dotyczy, na podłączonym przełączniku 4-pozycyjnym — nie ma znaczenia. Ustawienia fabryczne trybów wentylacji i czułości czujnika RH można zmienić za pomocą narzędzia serwisowego CWL.

# <span id="page-30-0"></span>**10 Podłącz akcesoriów elektrycznych**

#### **10.3 Przykład okablowania przełącznika wielopozycyjnego (możliwe tylko z płytą Plus)**

#### **10.3.1 Wprowadzenie**

Przełącznik wielopozycyjny można podłączyć do złącza modułowego X13 urządzenia CWL -D-70. Ta wtyczka modułowa staje się dostępna po zdjęciu pokrywy przedniej i pokrywy elementów elektronicznych (patrz temat Czyszczenie filtrów [Czyszczenie filtra](#page-23-0) strona 24, punkt Zdejmowanie pokrywy przedniej).

#### **10.3.2 Przełącznik wielopozycyjny ze wskaźnikiem filtra (możliwe tylko z płytą Plus)**

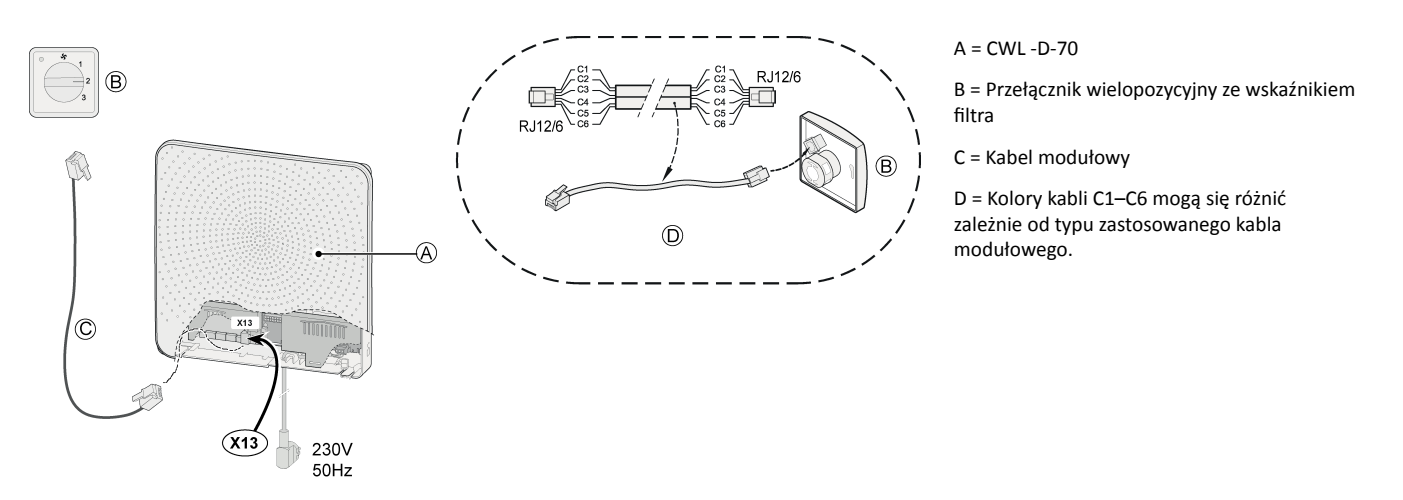

W przypadku stosowania kabla modułowego "wypustki" obu wtyków muszą być skierowane w stronę oznaczenia na kablu.

Przełącznik 4-pozycyjny można również wykorzystać do aktywacji 30-minutowego trybu wzmocnienia poprzez przestawienie przełącznika w pozycję 3 na 2 sekundy oraz natychmiastowe przestawienie z powrotem w pozycję 1 lub 2. Tryb wzmocnienia można zresetować, przestawiając przełącznik do pozycji 3 na dłużej niż 2 sekundy albo poprzez przestawienie go do trybu nieobecności ( $\mathcal{S}$ ). Ustawienie wzmocnienia jest równoważne trybowi wentylacji nr 5.

#### **10.3.3 Bezprzewodowy sterownik zdalny (bez wskaźnika filtra) (możliwe tylko z płytą Plus)**

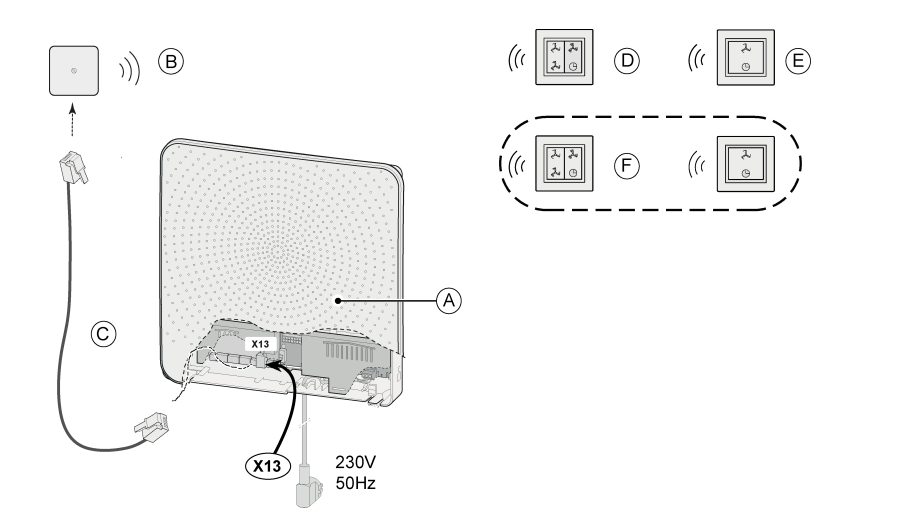

 $A = \Gamma W1 - D-70$ 

B = Odbiornik bezprzewodowego sterownika zdalnego

C = Kabel modułowy

D = Nadajnik z 4 ustawieniami

E = Nadajnik z 2 ustawieniami

F = Jakiekolwiek dodatkowe nadajniki 2- lub 4 ustawieniowe

(W 1 odbiorniku można zarejestrować maksymalnie 6 nadajników).

## <span id="page-31-0"></span> $10$  **Podłącz akcesoriów elektrycznych**  $\bigcup$

#### **10.4 Podłączanie czujnika CO**₂ **(możliwe tylko z płytą Plus)**

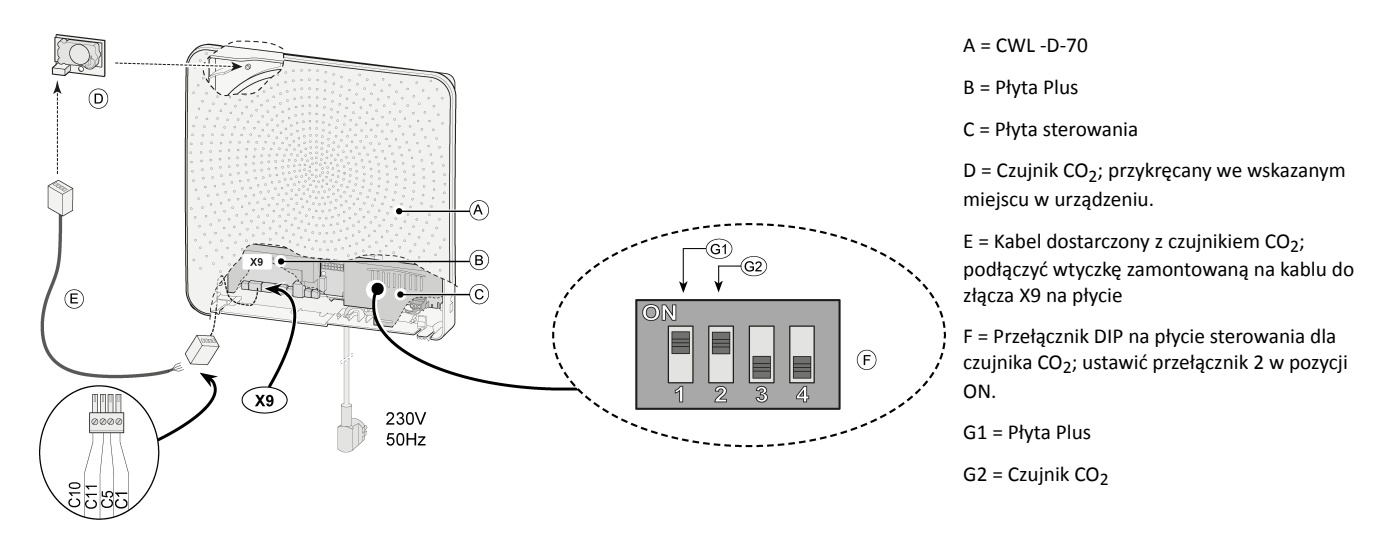

System sterowania CO2 działa tylko wtedy, gdy urządzenie CWL -D-70 jest ustawione na tryb wentylacji nr 1 lub 2. Jeśli czujnik CO2 zmierzy wzrost stężenia CO2, wydajność wentylacji zostanie automatycznie zwiększona. Gdy stężenie CO2 spadnie, wydajność wentylacji zostanie automatycznie zmniejszona (patrz ilustracje). Ustawienia fabryczne (domyślne) trybów wentylacji i progu CO2 można zmienić za pomocą narzędzia serwisowego CWL.

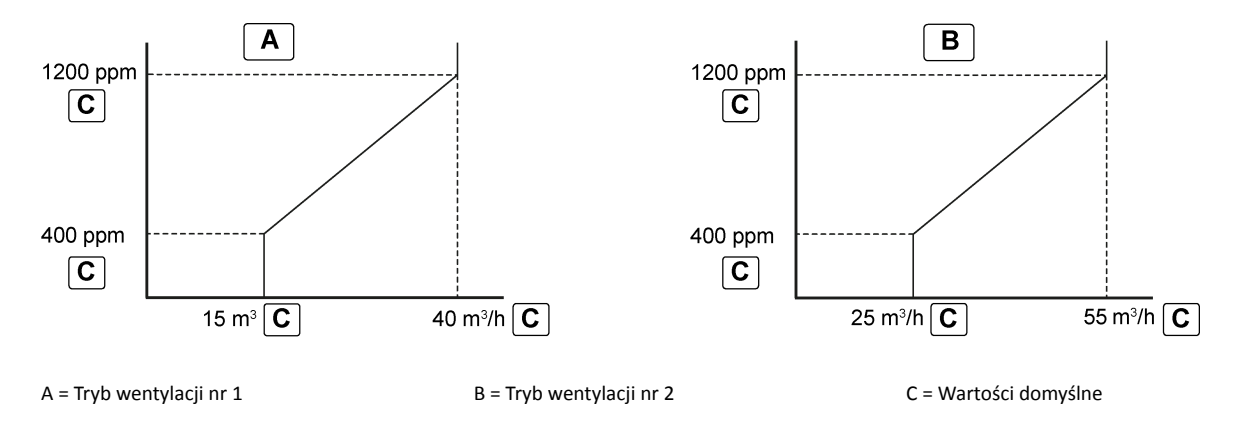

### **10.5 Podłączanie przełącznika zewnętrznego (możliwe tylko z płytą Plus)**

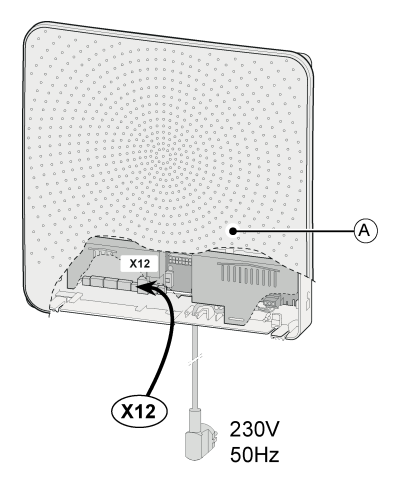

 $A = CWL - D-70$ 

Włącznik/wyłącznik można podłączyć do złącza X12. Gdy dojdzie do zwarcia styków, wentylator zatrzyma się. Tej funkcji można na przykład używać w połączeniu z kominkiem.

# <span id="page-32-0"></span>**XXX 10 Podłącz akcesoriów elektrycznych**

### **10.6 Podłączanie modułu CWL home i (możliwe tylko z płytą Plus)**

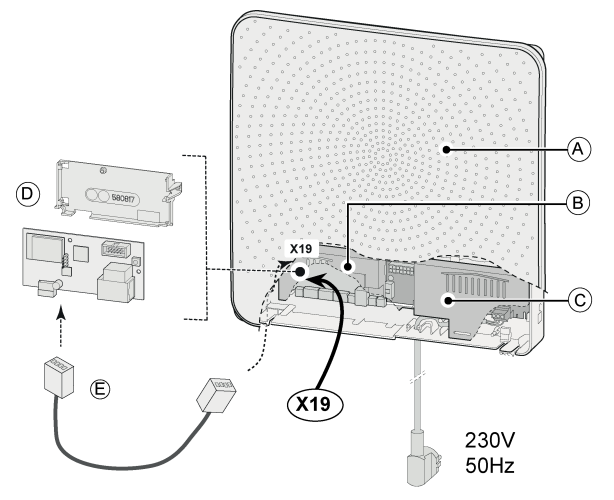

- A = CWL -D-70
- B = Płyta Plus
- C = Płyta sterowania

D = Moduł CWLHome I; zamontować na płycie Plus za pomocą dołączonego wspornika

E = Kabel dostarczany z modułem CWL Home I; podłączyć do złącza X19 na płycie

Więcej informacji o zastosowaniu i podłączaniu modułu CWL Home I znajduje się w dołączonej do niego dokumentacji.

# <span id="page-33-0"></span>**XX F** 10 Podłącz akcesoriów elektrycznych

## **10.7 Podłączanie urządzenia CWL-D-70 do sieci MODBUS (możliwe tylko z płytą Plus)**

Płytę Plus można podłączyć bezpośrednio do sieci MODBUS (→ [Schemat okablowania płyty Plus](#page-28-0) strona 29).

Uwaga: Gdy podłączenie MODBUS jest aktywne, nie można zmienić trybu wentylacji za pomocą przycisków albo, jeśli dotyczy, za pomocą podłączonego przełącznika 4-pozycyjnego! Nie będzie również działać żaden podłączony czujnik RH ani CO2!

Sieć MODBUS współpracuje wyłącznie z oprogramowaniem w wersji S1.07.01 (płyta sterowania) oraz S1.01.03 (płyta Plus)

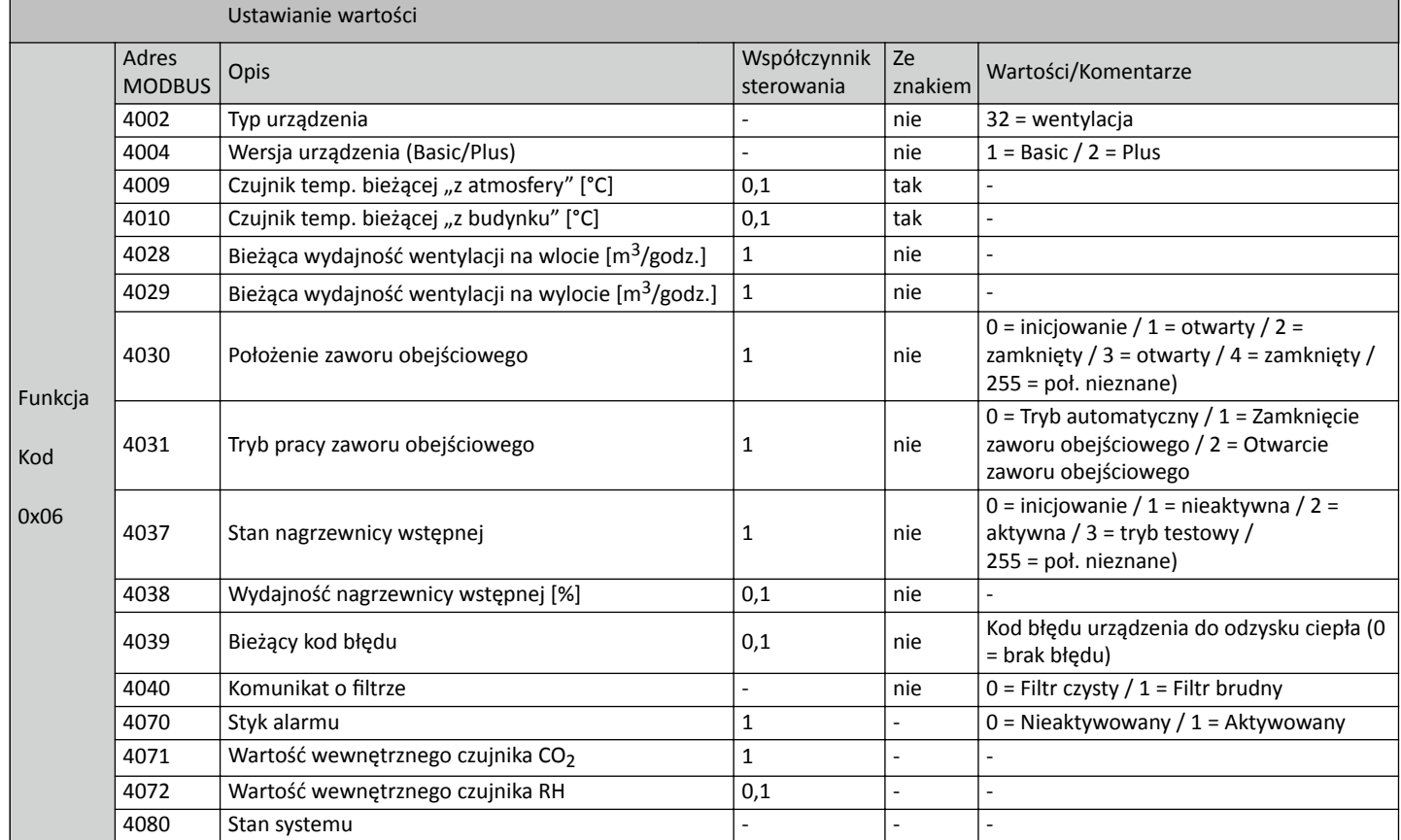

Jeśli urządzenie CWL -D-70 musi być aktywowane przez sieć MODBUS, adres MODBUS 6013 należy ustawić na 4, a następnie skonfigurować wymagane natężenie przepływu powietrza.

Uwaga: W przypadku przerwy w zasilaniu urządzenia CWL -D-70 należy ponownie ustawić zarówno adres MODBUS 6013, jak i wymagane natężenie przepływu powietrza.

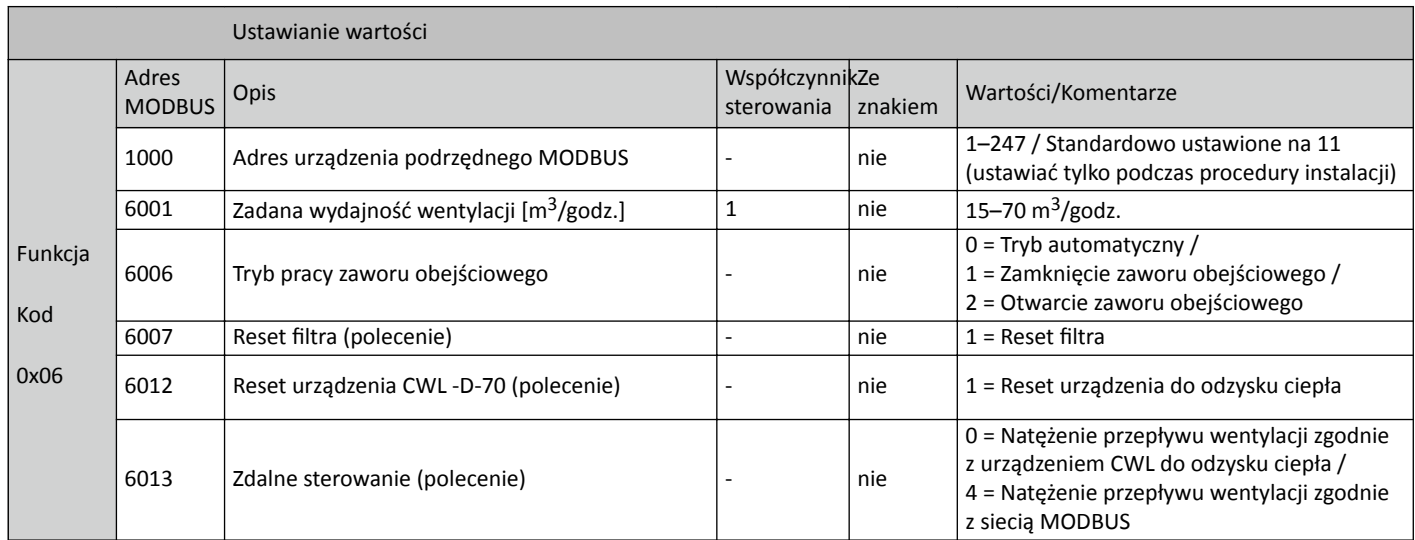

#### <span id="page-34-0"></span>**10.8 Podłączanie urządzeń CWL -D-70 do sieci eBus (możliwe tylko z płytą Plus)**

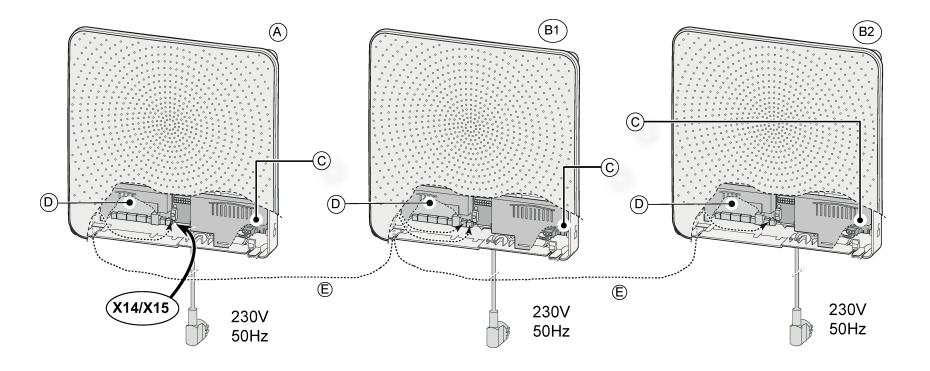

- A = Urządzenie nadrzędne CWL -D-70
- B1–B\* = Urządzenie podrzędne CWL -D-70
- C = Płyta sterowania
- D = Płyta Plus
- E = Dwużyłowy kabel niskonapięciowy

Do sieci eBus można podłączyć maksymalnie 5 urządzeń (1 urządzenie nadrzędne i 4 urządzenia podrzędne).

**Ważne**: Ponieważ polaryzacja ma znaczenie, należy zawsze łączyć ze sobą końcówki eBus X14-1 i 15-1 oraz końcówki X14-2 i X15-2. Tryb wentylacji można zmienić wyłącznie na urządzeniu nadrzędnym. Wszystkie urządzenia pracują w trybie wentylacji ustawionym na urządzeniu nadrzędnym. Po zmianie trybu wentylacji na urządzeniu nadrzędnym przyjęcie tego trybu przez urządzenia podrzędne może trwać około minuty.

Ustawianie urządzeń nadrzędnych i podrzędnych:

1. Aby ustawić urządzenie CWL -D-70 jako nadrzędne lub podrzędne, należy nacisnąć przycisk "+" na 5 sekund (patrz A). Wszystkie diody LED zaczną migać naprzemiennie na czerwono i zielono.

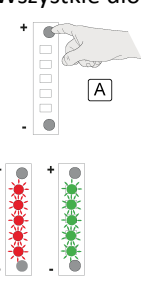

2. Za pomocą dwóch przycisków wybrać, które urządzenie ma być urządzeniem nadrzędnym, a które — podrzędnym. Podczas wybierania diody LED naprzemiennie migają na czerwono i zielono.

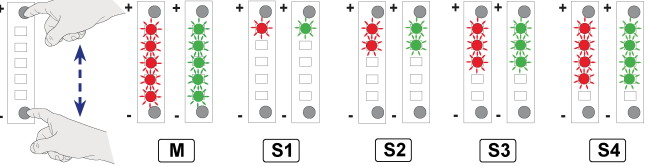

3. Zapamiętać ustawienia poprzez przytrzymanie dwóch przycisków przez co najmniej 3 sekundy. Zapamiętanie jest sygnalizowane mignięciem na zielono trzy razy.

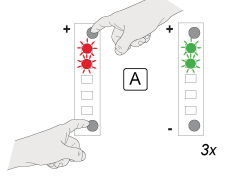

Teraz należy ustawić również pozostałe podłączone urządzenia.

Jeśli wybór nie zostanie zapamiętany w ciągu 10 sekund, zostanie anulowany, a urządzenie wróci do poprzednio zapamiętanego ustawienia.

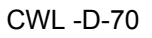

<span id="page-35-0"></span>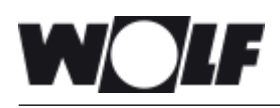

# **11 Sytuacje awaryjne**

## **11.1 Odłączanie wlotu i wylotu powietrza w sytuacjach awaryjnych**

Gdy w sytuacji awaryjnej jest konieczne odłączenie wlotu powietrza do budynku i wylotu powietrza do atmosfery, należy wyłączyć zasilanie urządzenia, a następnie uszczelnić/odciąć przepływ powietrza za pomocą nasadki bezpieczeństwa, która jest przechowywana (złożona) w urządzeniu.

Nigdy nie wolno włączać urządzenia z zainstalowaną nasadką.

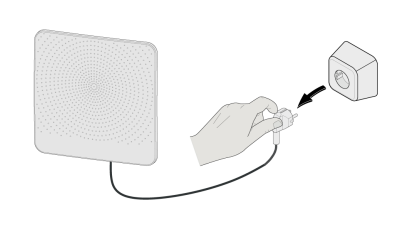

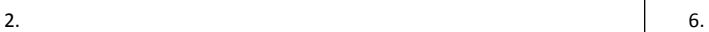

1.

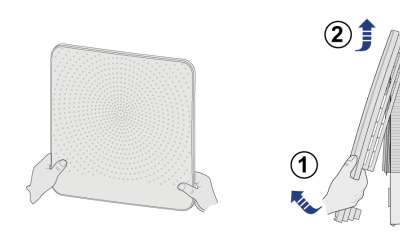

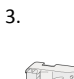

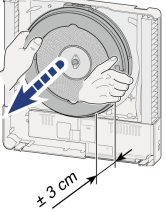

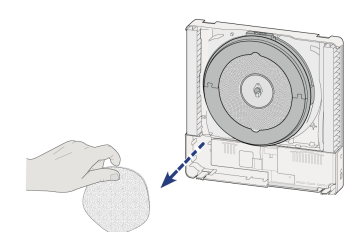

 $4.$ 

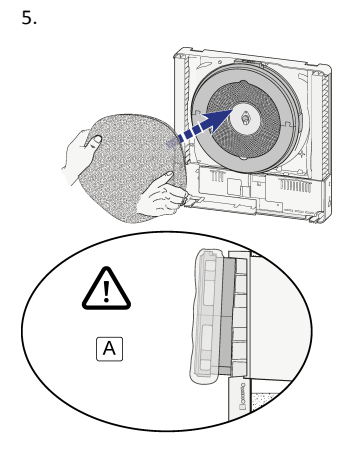

A = Założyć nasadki na wszystkie otwory wylotowe!

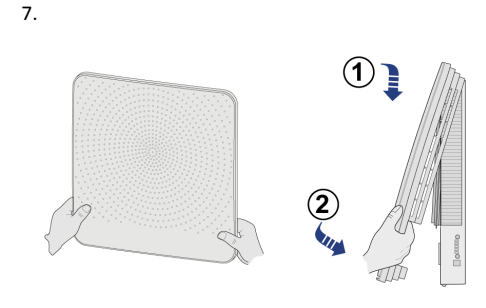

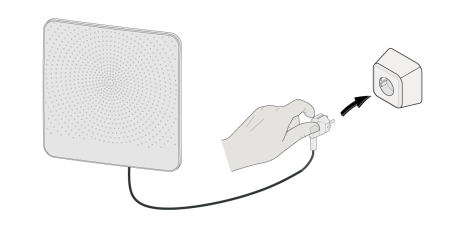

<span id="page-36-0"></span>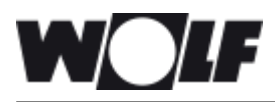

# **12 Serwis**

### **12.1 Widok rozłożony**

Zamawiając części, należy oprócz numeru katalogowego (patrz widok rozłożony) podać również typ urządzenia, numer seryjny, rok produkcji oraz nazwę części:

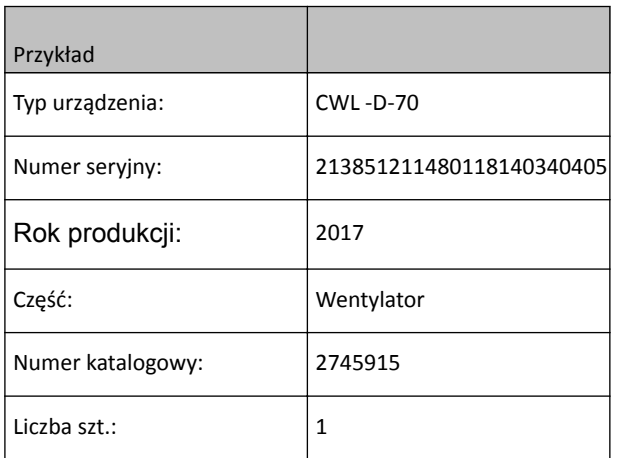

Informacje o typie urządzenia, numerze seryjnym i roku produkcji znajdują się na tabliczce znamionowej umieszczonej za pokrywą przednią na pokrywie elementów elektronicznych.

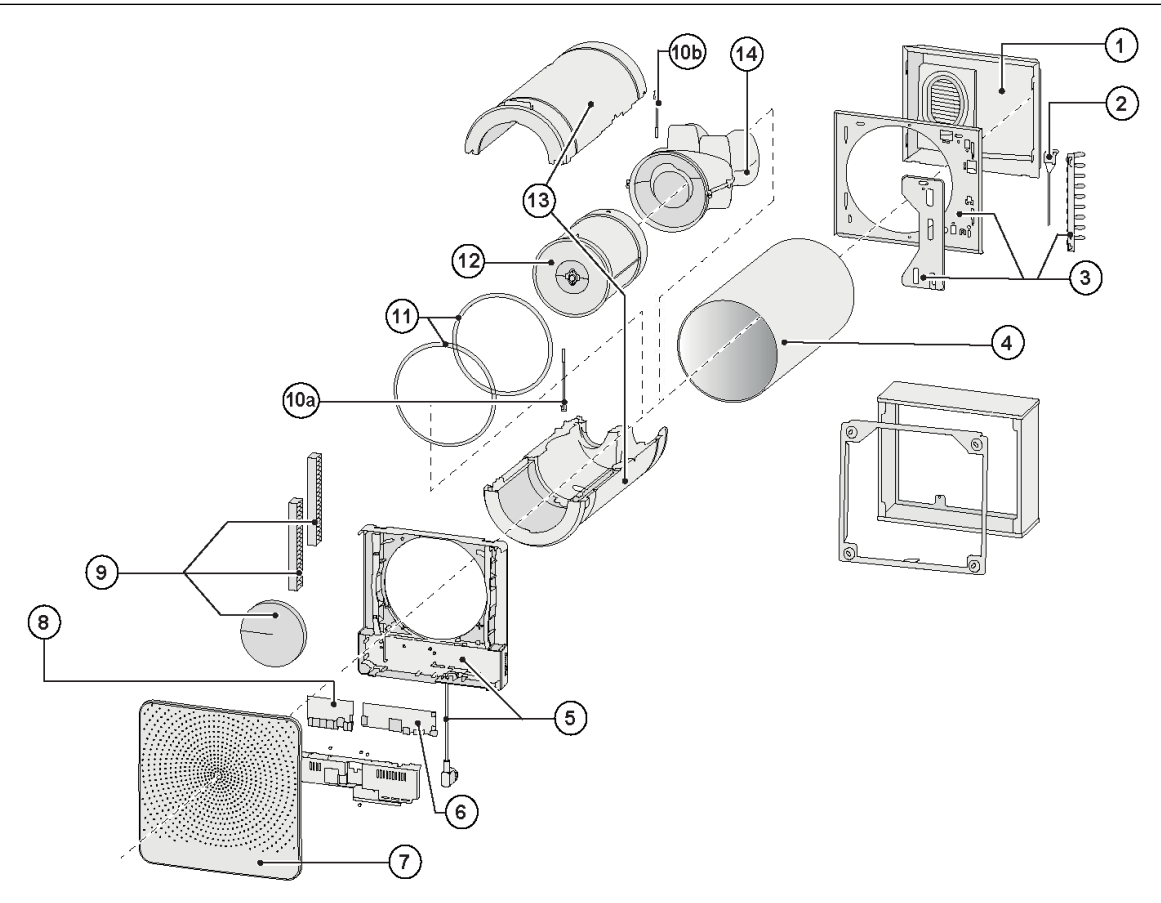

**Ważne**: W przypadku uszkodzenia kabla zasilania sieciowego można go wymienić wyłącznie na specjalny kabel dostępny u producenta albo w centrum serwisowym!

*Jeśli data produkcji zainstalowanego urządzenia jest wcześniejsza niż 1 lipca 2016 r, należy wymienić płytę sterowania oraz, jeśli dotyczy, również płytę opcjonalną!*

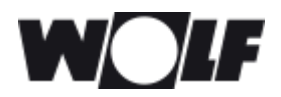

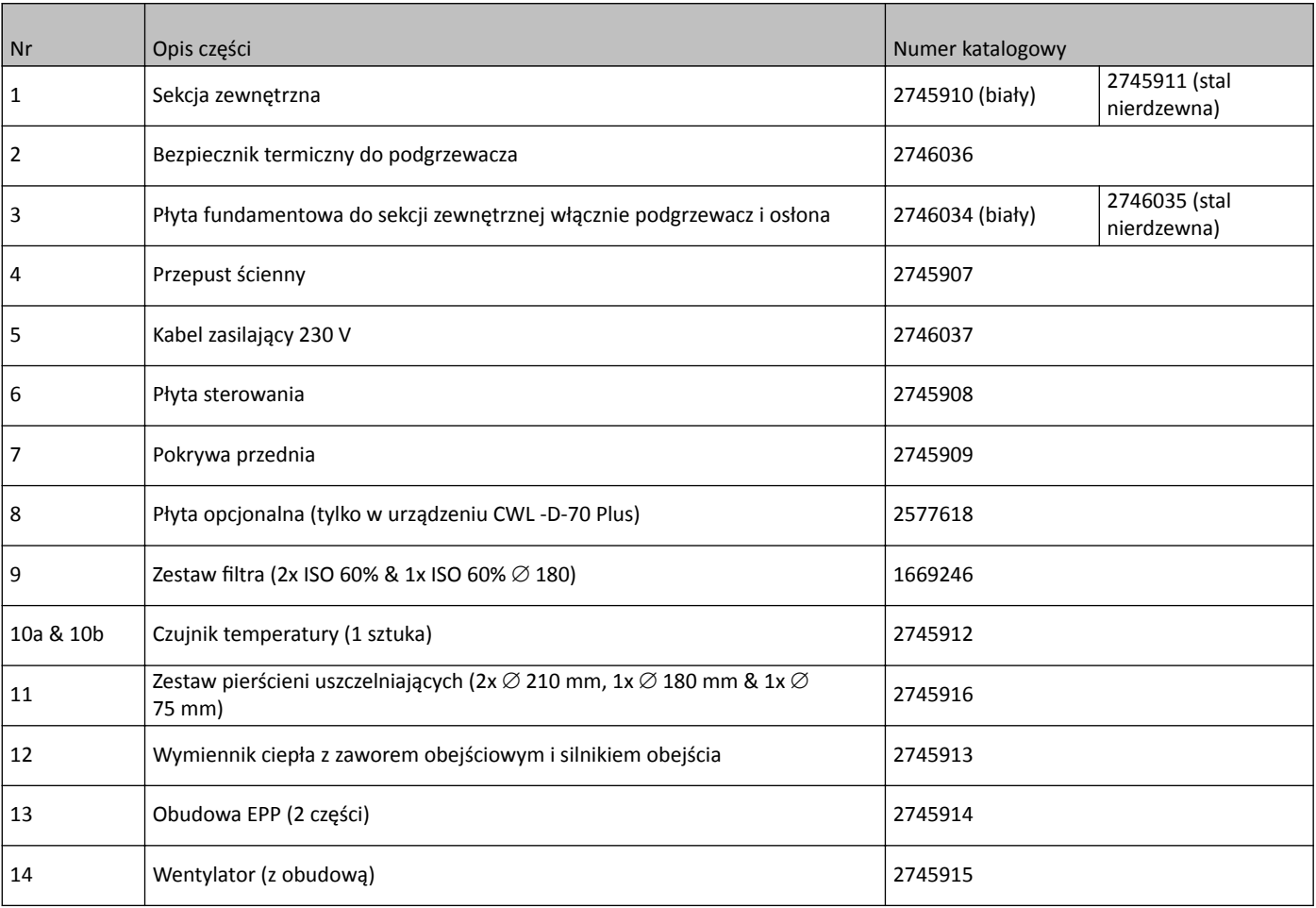

<span id="page-38-0"></span>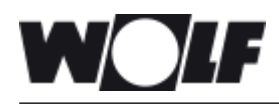

# **13 Ustawianie wartości**

#### **13.1 Ustawianie wartości za pomocą narzędzia serwisowego CWL**

Po podłączeniu narzędzia serwisowego CWL można modyfikować różne wartości. Narzędzie serwisowe musi być podłączone do złącza serwisowego urządzenia CWL -D-70. Wartości ustawień podano w poniższych tabelach.

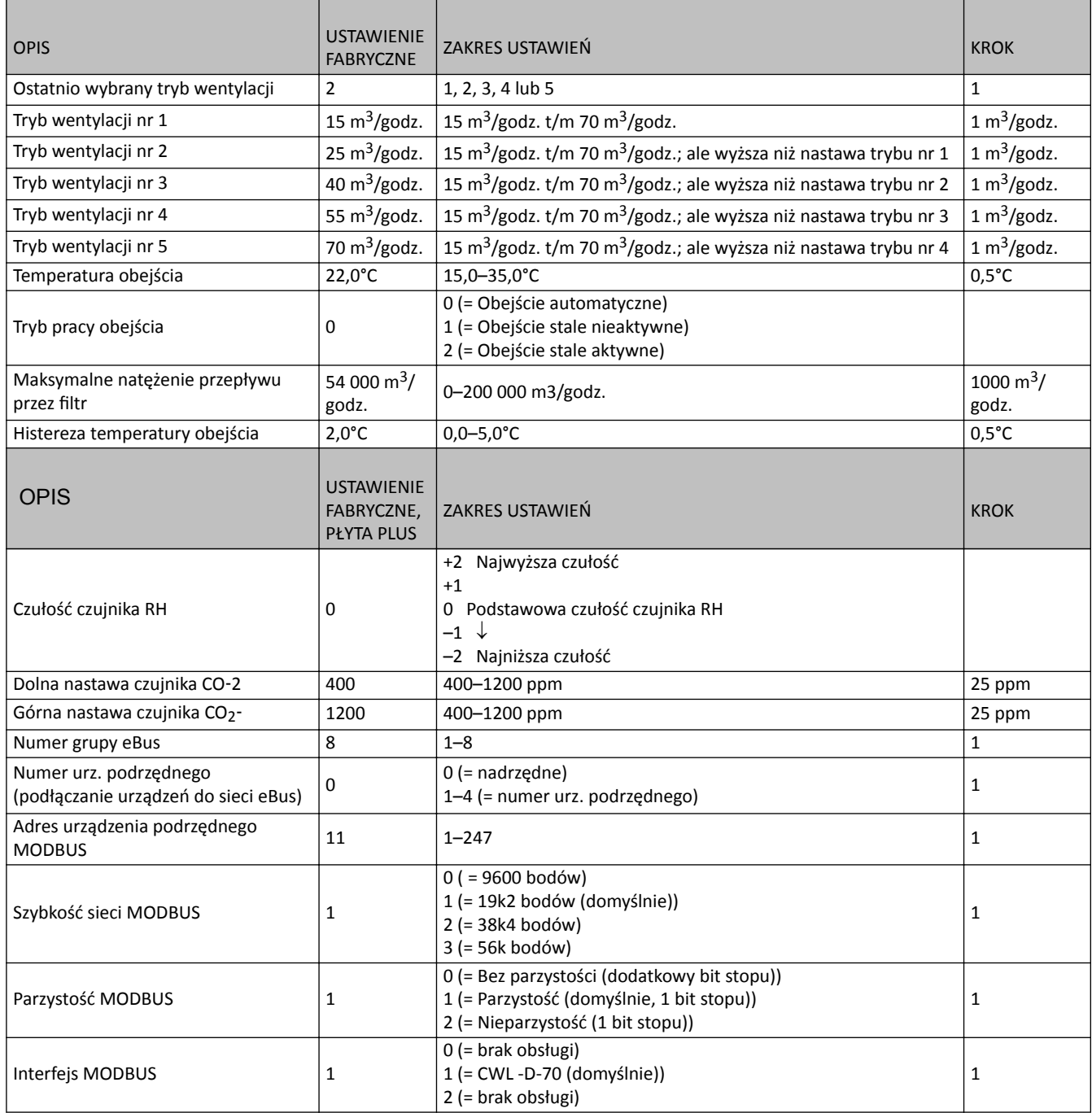

#### **Modyfikacja zabronione**

Wolf GmbH stale dąży do ulepszenia produktów i zastrzega sobie prawo do zmiany specyfikacji bez uprzedzenia.

<span id="page-39-0"></span>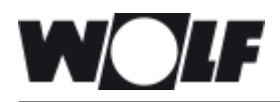

# **14 Deklaracja zgodności**

#### **Vyhlásenie o zhode**

**Výrobca: Wolf GmbH**

- **Adresa: Industriestraße 1 D-84048 Mainburg**
- **Výrobok: Zariadenie na rekuperáciu tepla typu: CWL -D-70 CWL -D-70 Plus**

Uvedený výrobok spĺňa nasledujúce smernice:

- ◆ 2014/35/EÚ (smernica pre nízke napätia)
- ◆ 2014/30/EÚ (smernica o elektromagnetickej kompatibilite)
- ¨ RoHS 2011/65/EÚ (smernica o obmedzenom používaní niektorých nebezpečných látok)
- ¨ 2009/125/ES (1253/1254 EÚ (EÚ smernica ErP))

Výrobok má označenie CE:

 $\epsilon$ 

Mainburg, 24-11-2018

Gerdewan Jacobs Geschäftsführer **Technik** 

Jörn Friedrichs Leiter Entwicklung

 $\frac{1}{2}$ 

<span id="page-40-0"></span>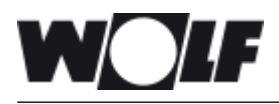

# **15 Wartości ERP**

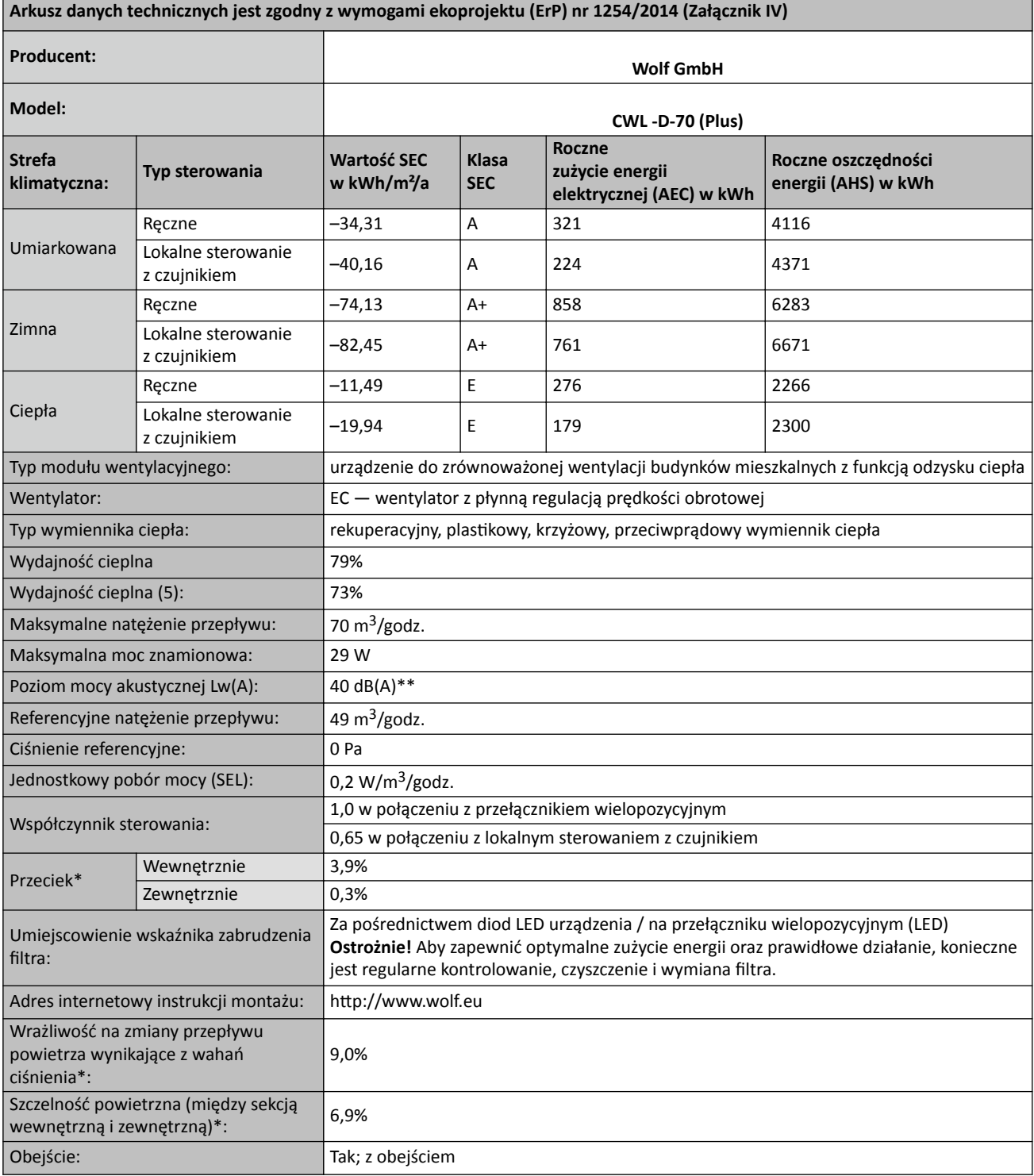

\* Pomiary przeprowadzone przez TZWL zgodnie z normą EN 13141-8 (raport TZWL nr M.84.09.204.AK, luty 2016 r.)

\*\* Pomiary przeprowadzone przez Peutz (raport Peutz nr A3032-1-RA-001, luty 2016 r.) przy 70% 0f 55 m<sup>3</sup>/godz.

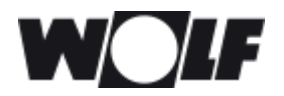

# xxxx **15 Wartości ERP**

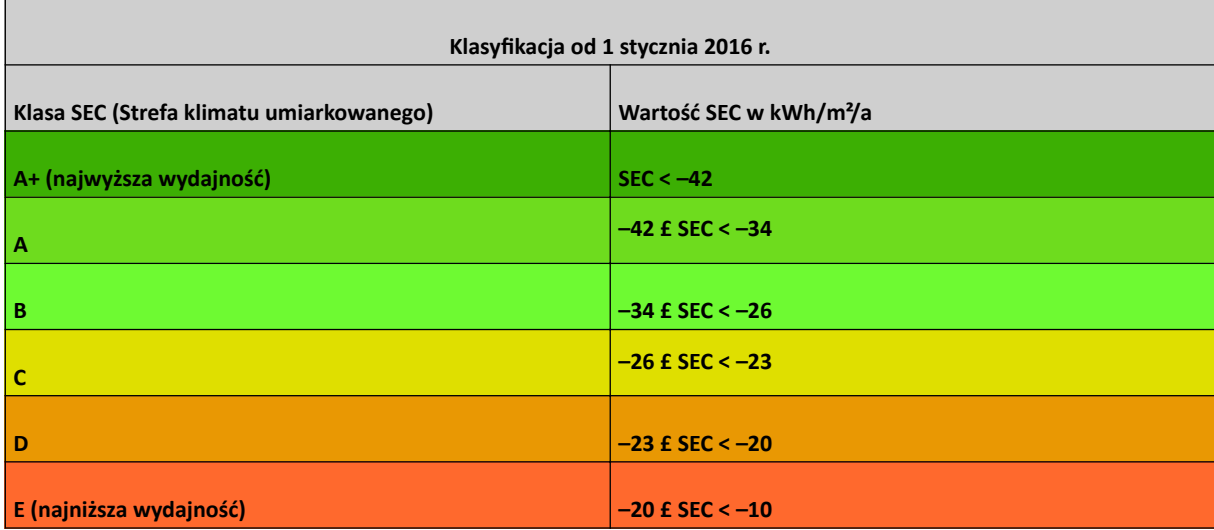

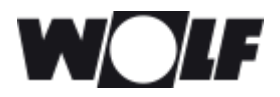

**WOLF GMBH** POSTFACH 1380 / D-84048 MAINBURG / TEL. +49.0.87 51 74- 0 / FAX +49.0.87 51 74- 16 00 www.WOLF.eu **Art-Nr: 3066377\_201901 Zastrzega się prawo wprowadzania zmian**